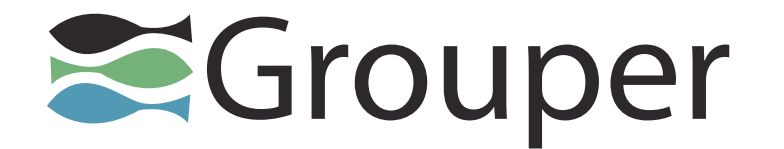

#### **Introduction to Grouper**

#### Chris Hyzer University of Pennsylvania and Internet2

Bill Thompson Unicon

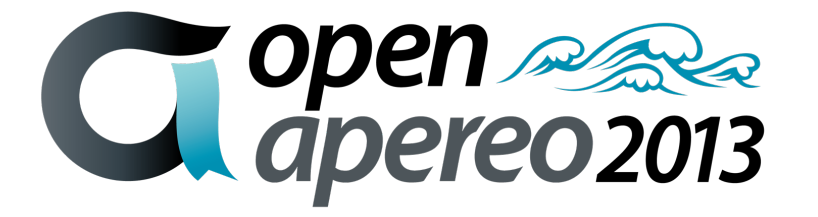

# **Agenda**

- Part I
	- Intro, basic concepts
	- Grouper Quickstart
- Part II
	- Grouper in Action @ Penn
	- Qualtrics, Confluence, Kuali,...
- Part III
	- Hands on Grouper
	- Folder, Groupers, Roles
	- Grouper Loader, Subject API,...

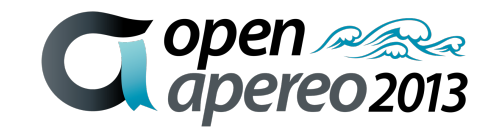

## **CIFER, Shib, CAS, OR, CPR, Grouper?**

- Name, Role, Institution
- CAS? Shib? CAS/Shib?
- Person Registry? OR? CPR?
- Enterprise Directory? OpenLDAP? AD?
- Group/permission management today?

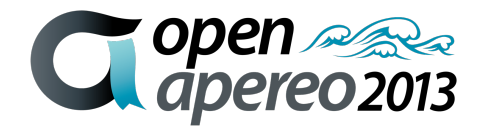

## **Identity & Access Management (IAM)**

- Identity
	- You
- Authentication
	- Log in
- Authorization
	- What you can do
- Access management
	- Map policy & authority to authorization

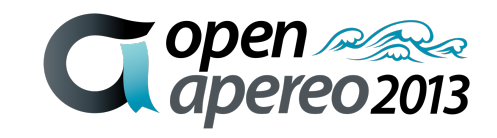

#### **Access management strategy**

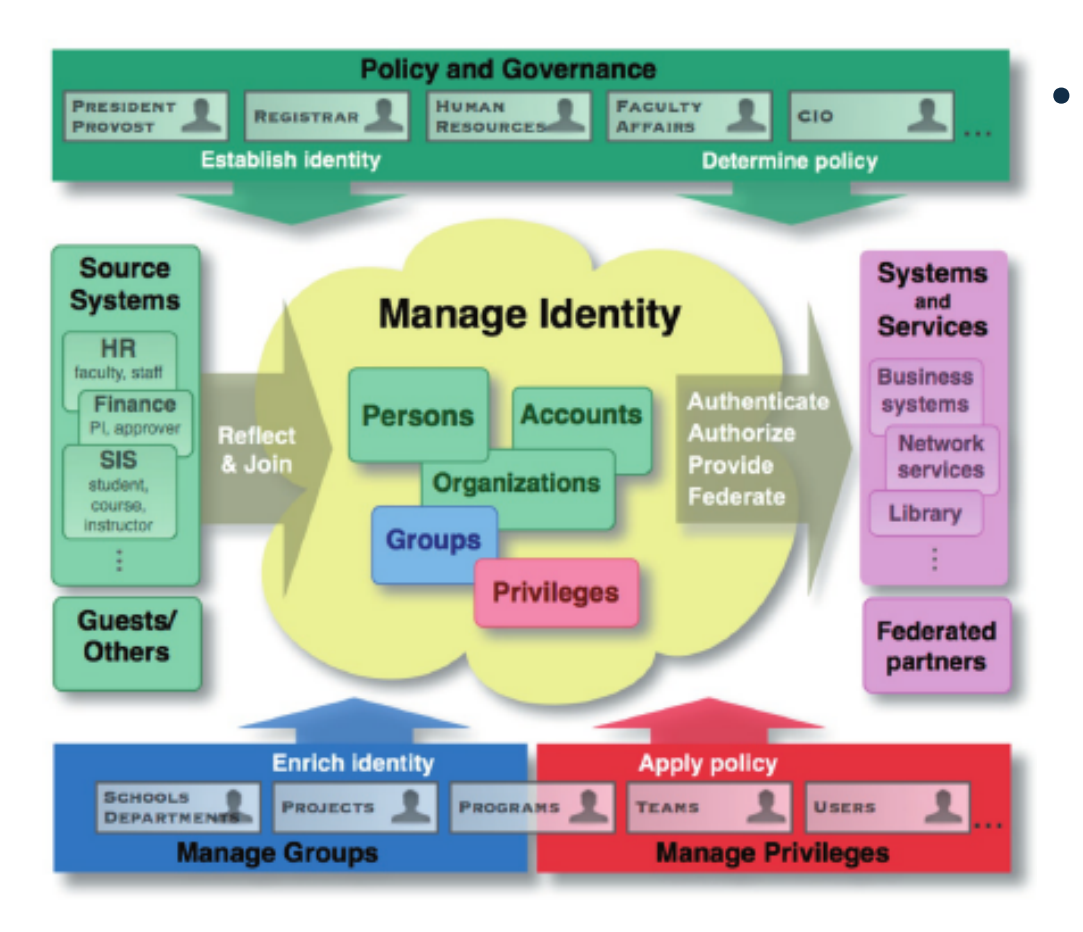

- Tools & processes to translate IAM concepts into typical campus environment
	- Which people?
	- What systems & business processes?
	- What policies?
	- What purposes?
	- Whose authority?

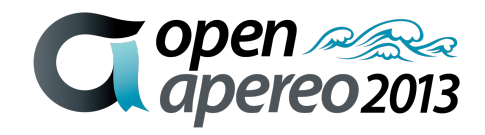

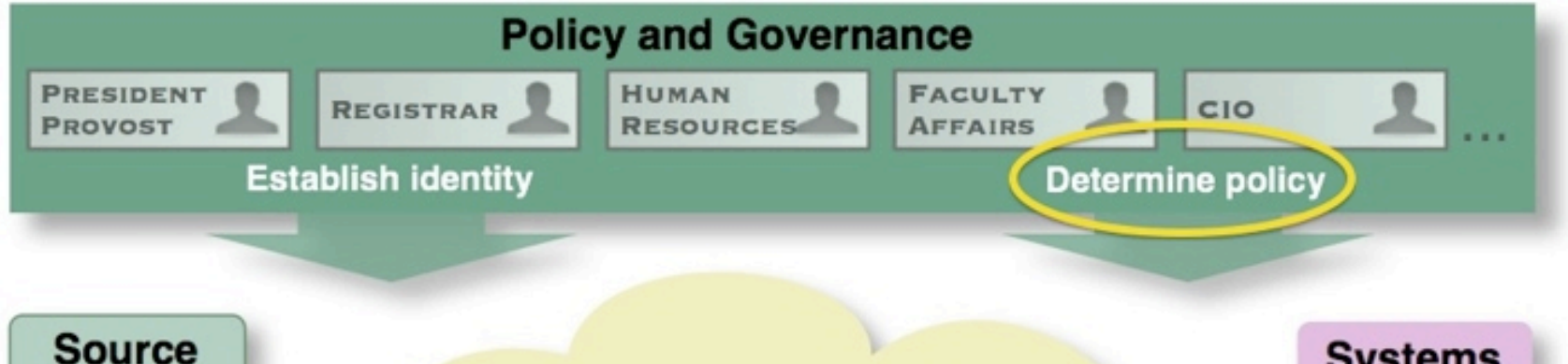

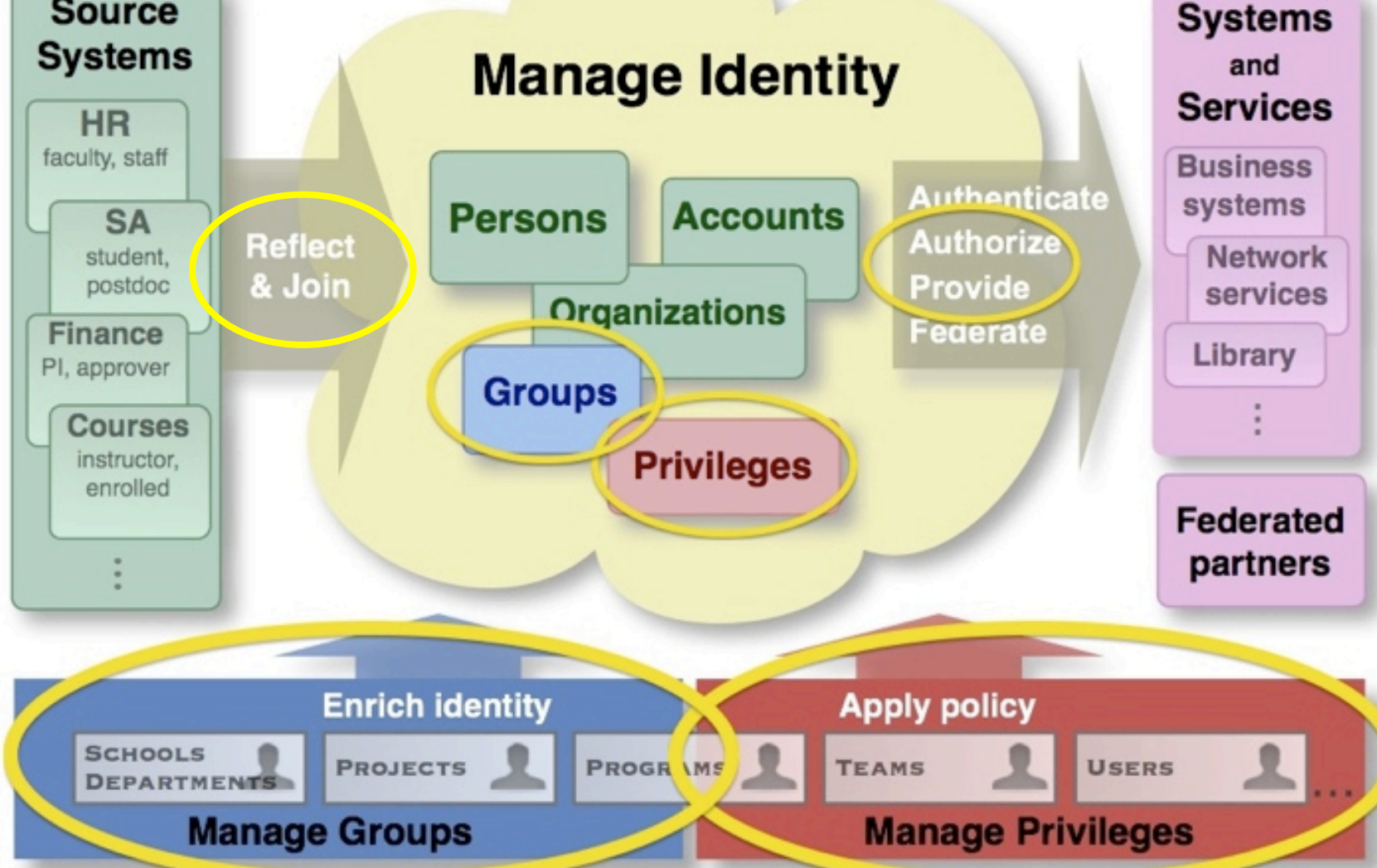

S.

 $\mathbf{S}$ 

## **Why have an access management strategy?**

- Lower cost and time to deliver a new service
- Simplify and make consistent by using the same group or role in many places

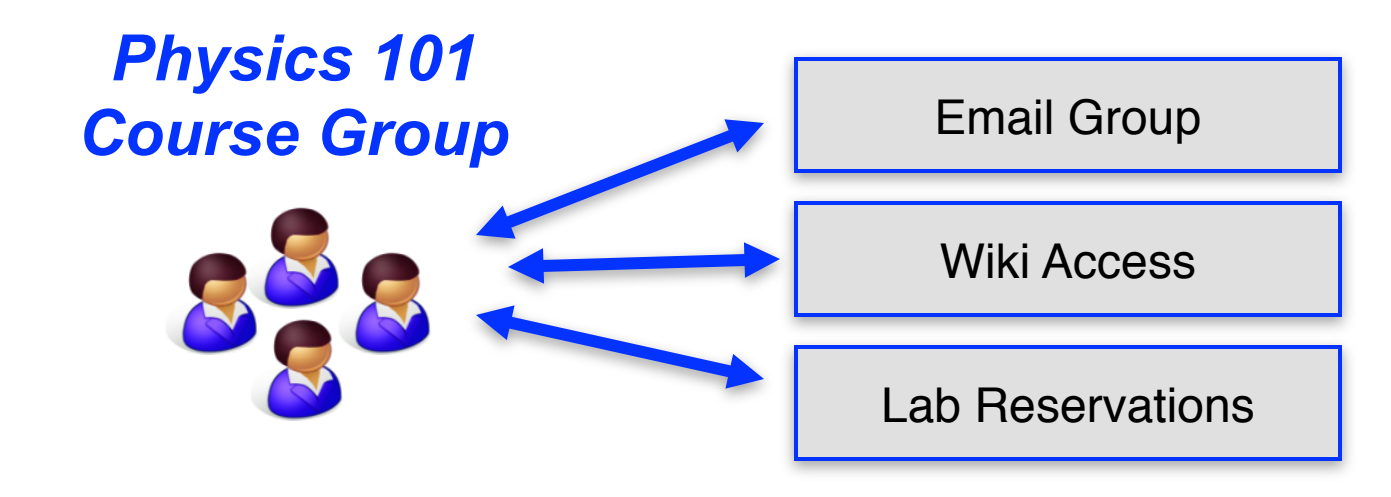

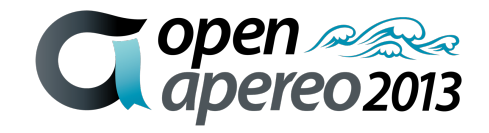

### **Additional benefits of access management**

- Empower the right people to manage access. Take central IT out of the loop.
- See who can access what, with a report rather than a fire drill

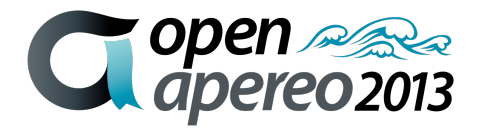

1. Start out using a single user attribute, *affiliation*, in LDAP or Active Directory. This lets services implement simple access policies.

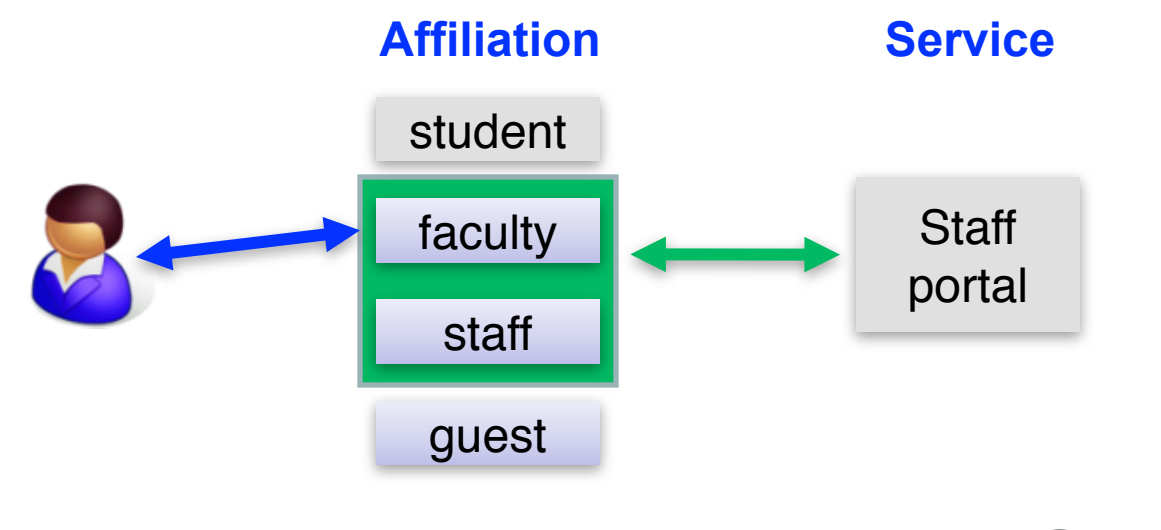

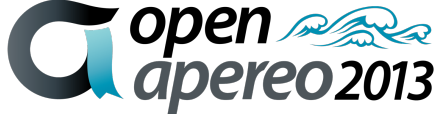

- 2. Enrich & centralize access management with groups determined from systems of record
	- Courses, financial accounts, departments
	- Define service-specific access policies in the centralized access management system

*Math Faculty Group*

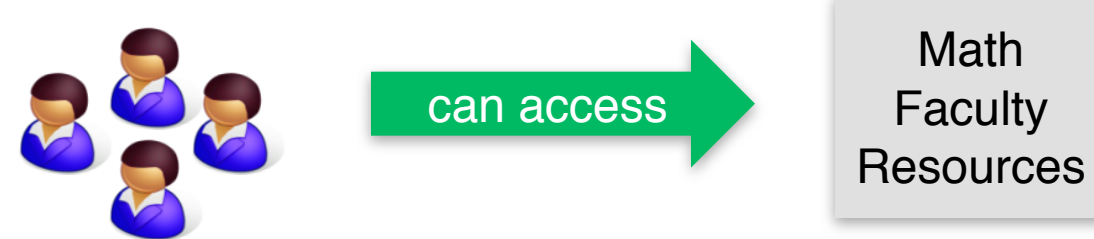

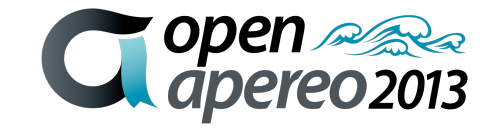

- 3. Get central IT out of the loop
	- Distributed management
	- Exceptions
	- Departmental applications

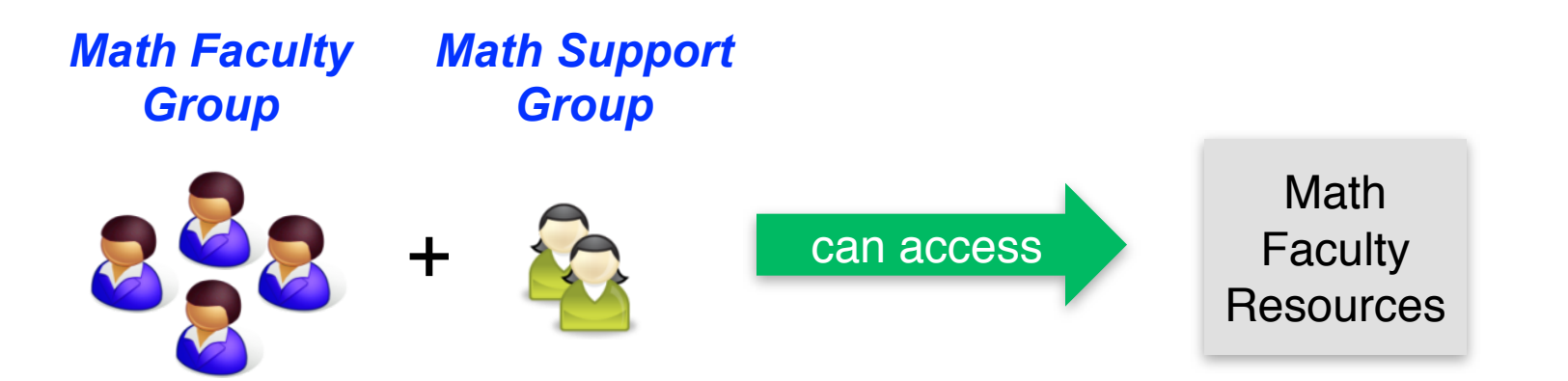

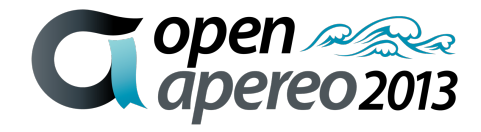

- 4. Increase integration of access management
	- Direct integration with applications using web services
		- SOAP/REST/ESB
	- Roles & privileges to support applications more deeply

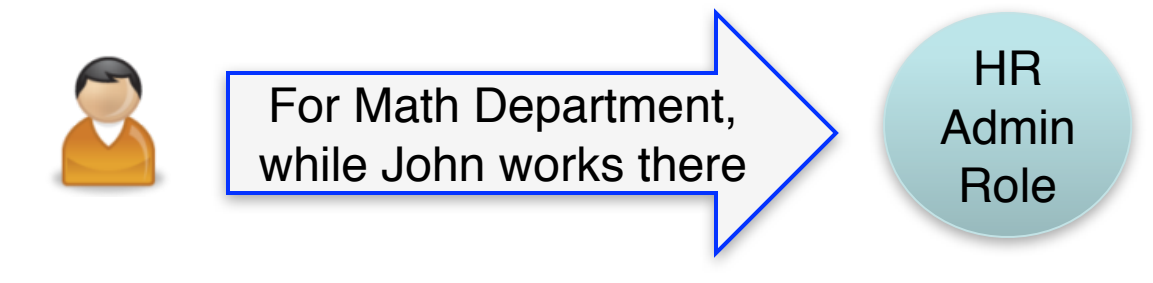

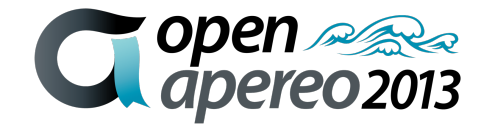

#### **The Grouper Story**

- Open source, community-driven project of the Internet2 Middleware Initiative
	- Initial release v0.5 in December 2004

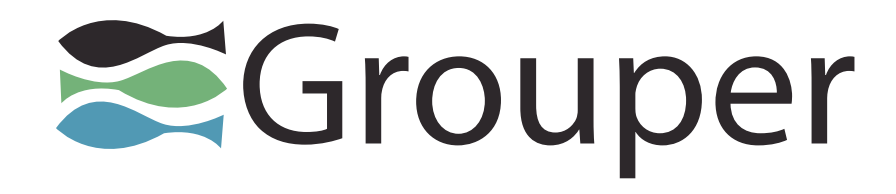

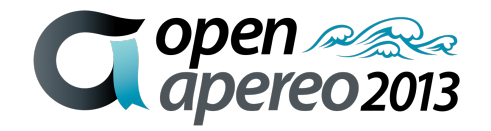

### **The Grouper Story**

- Key aims
	- Delegation and distributed management
	- Integration with most any existing Identity Management infrastructure

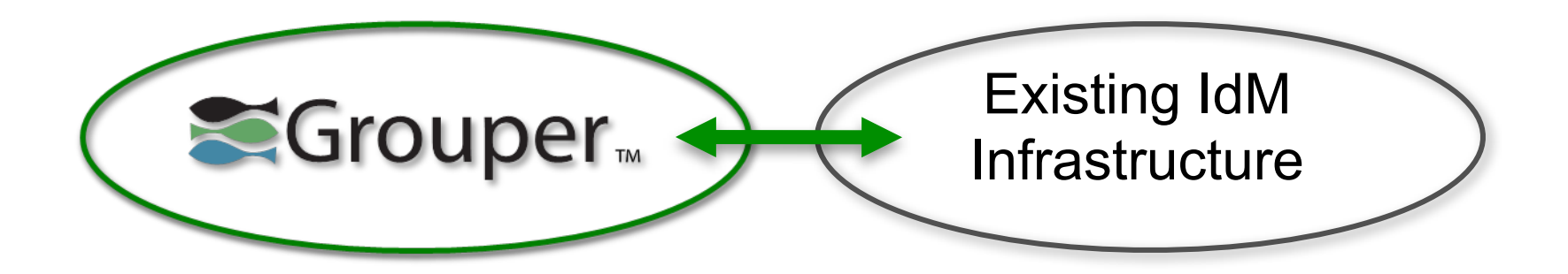

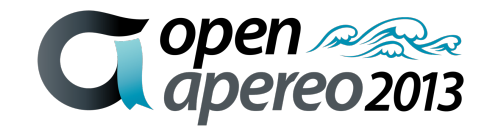

#### **The Grouper Story**

- Grouper v2.X expanded beyond groups
	- Roles & permissions

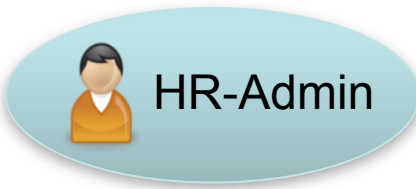

• Rules

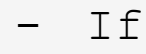

removed from group A

- then

remove from group B

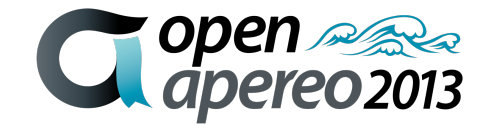

# **Contributing organizations, so far**

- Brown University
- California Polytech
- Cardiff University
- Campus Crusade for Christ International
- Cornell University
- Duke University
- Freie Universität Berlin
- GIP RECIA
- LIGO
- Newcastle University
- Northern Arizona **University**
- Ohio State University
- SURFnet
- University of Bristol
- University of Chicago
- University of Kansas
- University of Memphis
- University of Pennsylvania
- University of Washington
- University of West Bohemia

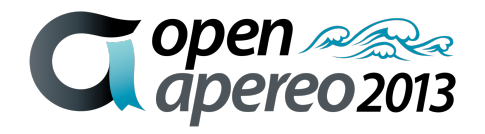

# **Latest addition to the community** U UNICON®

- Unicon offers IT Services for Education, Specializing in Open Source
	- Cooperative Support Program for Grouper, Shibboleth, CAS, uPortal, uMobile, Sakai
	- Annual subscription, 4 levels, provides access to and funds dedicated support team who work directly with the open source projects

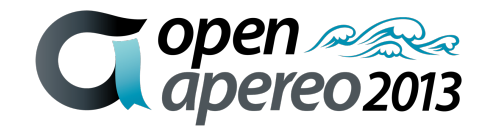

#### **Grouper: core concepts**

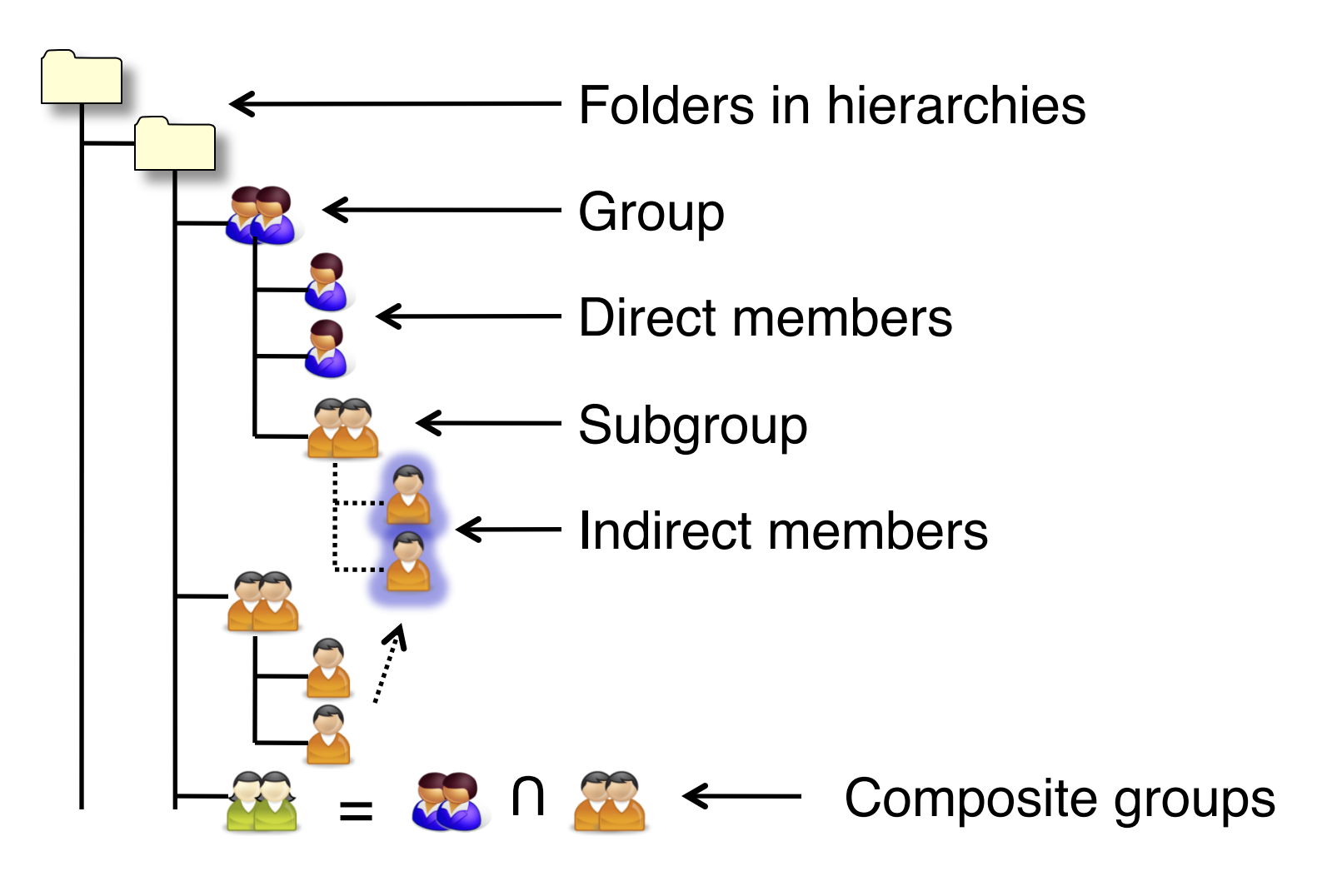

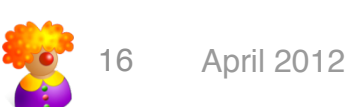

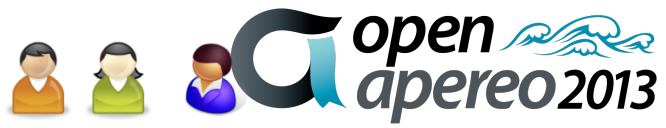

# **Security & delegation**

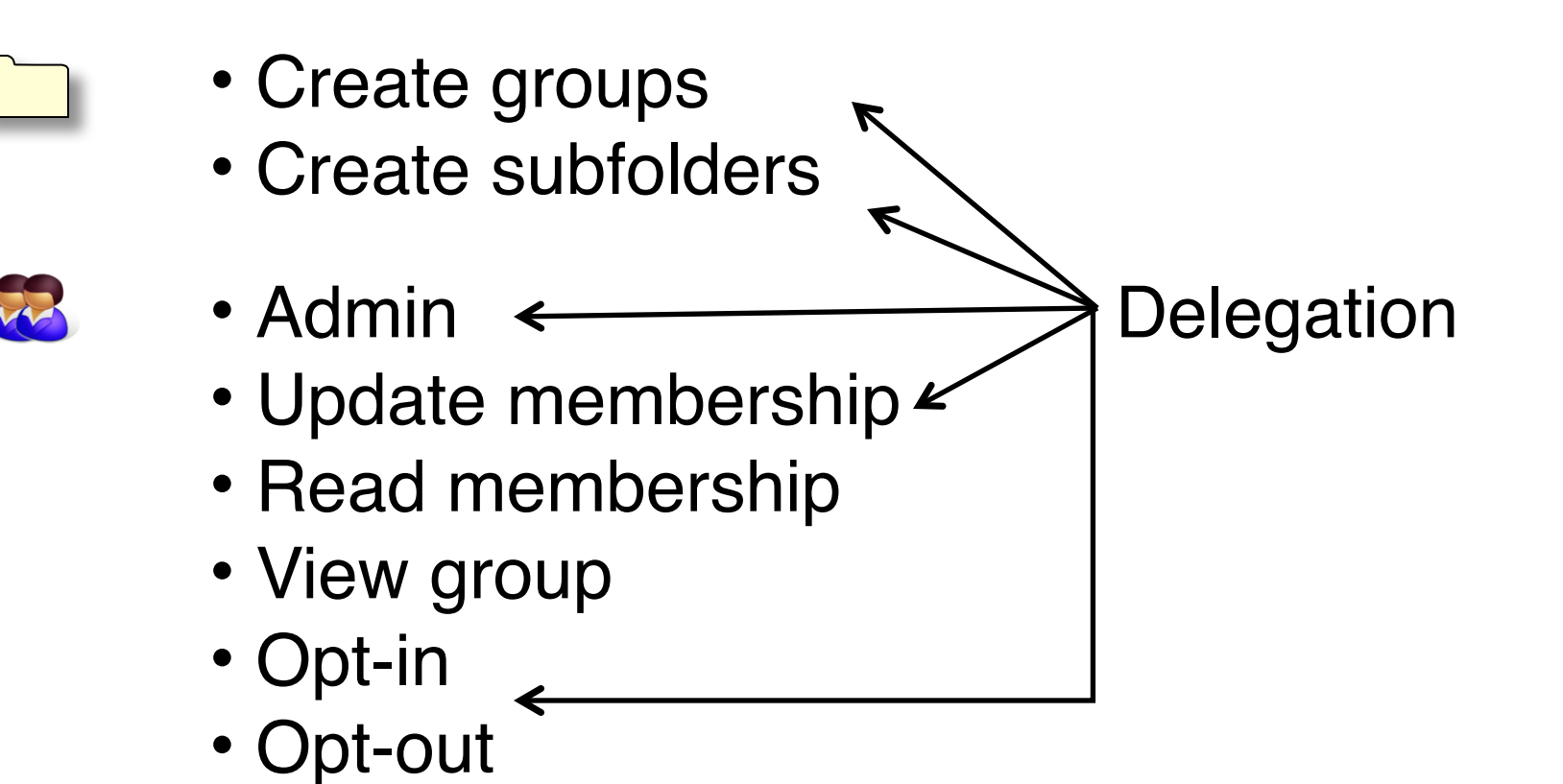

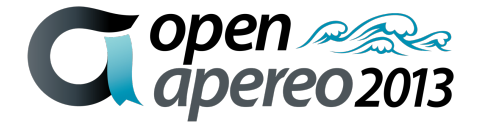

# Beyond groups...

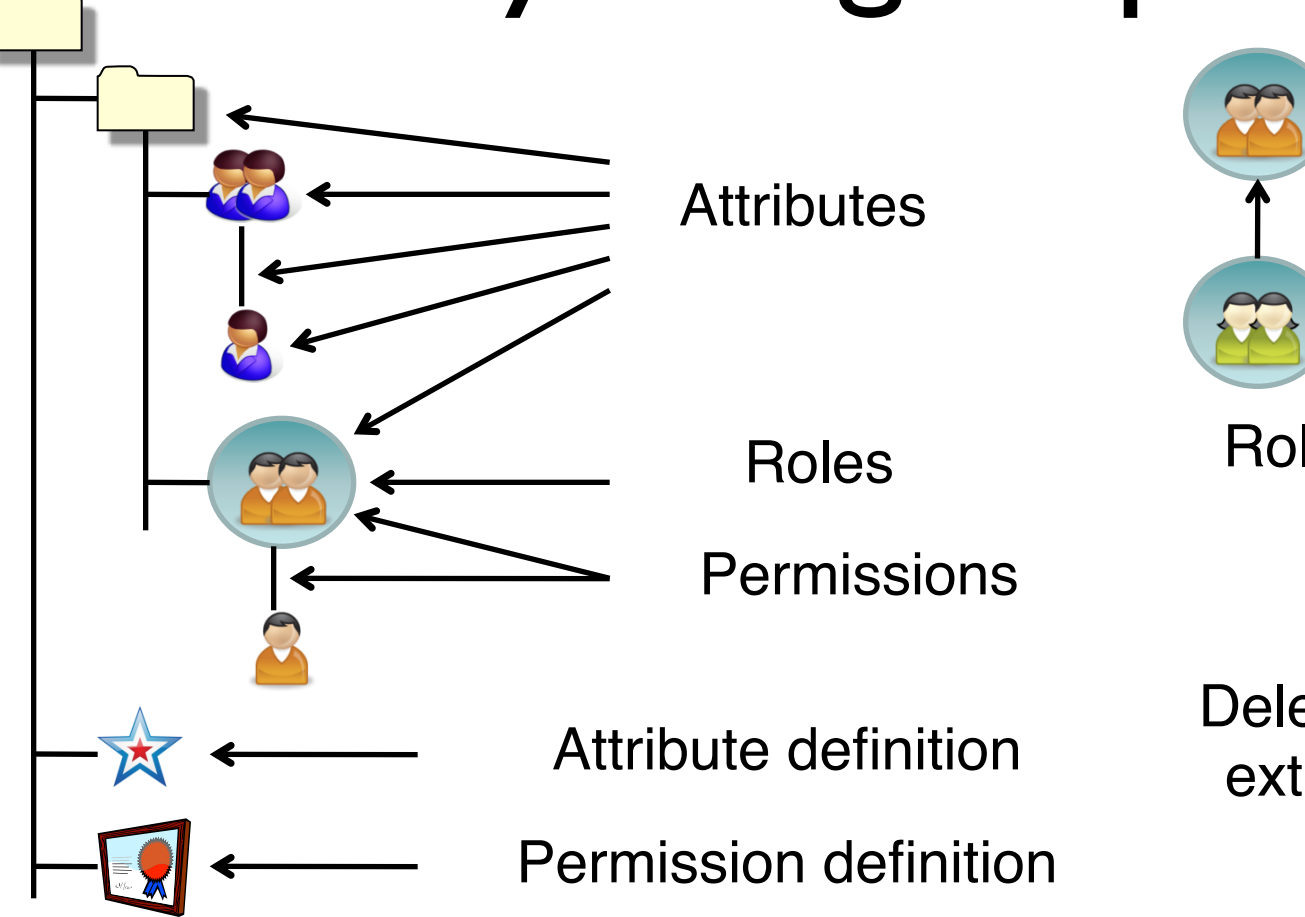

Role inheritance

Delegation model extends that for **Groups** 

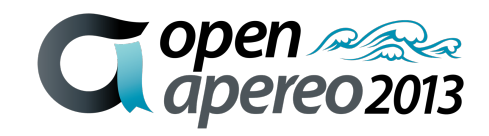

#### **Access management lifecycle support**

- Membership start & end times (optional)
- Move or copy folders, groups, etc
- User audit
- Point in time audit
- Rules

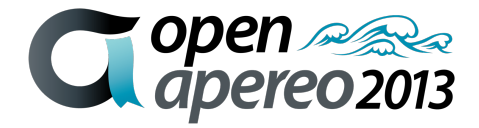

#### Distributed Authorization Management

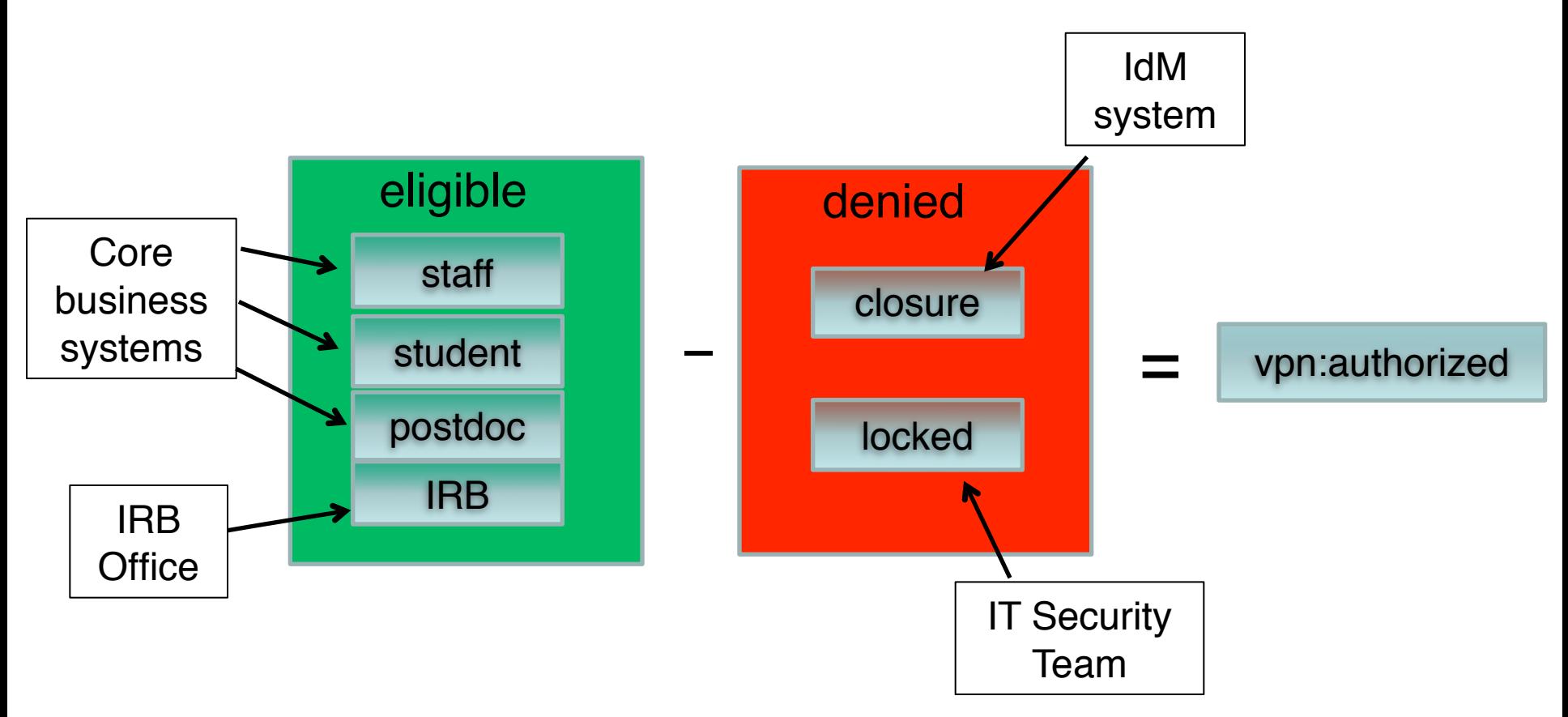

Different groups, different authorities VPN only uses "vpn:authorized"

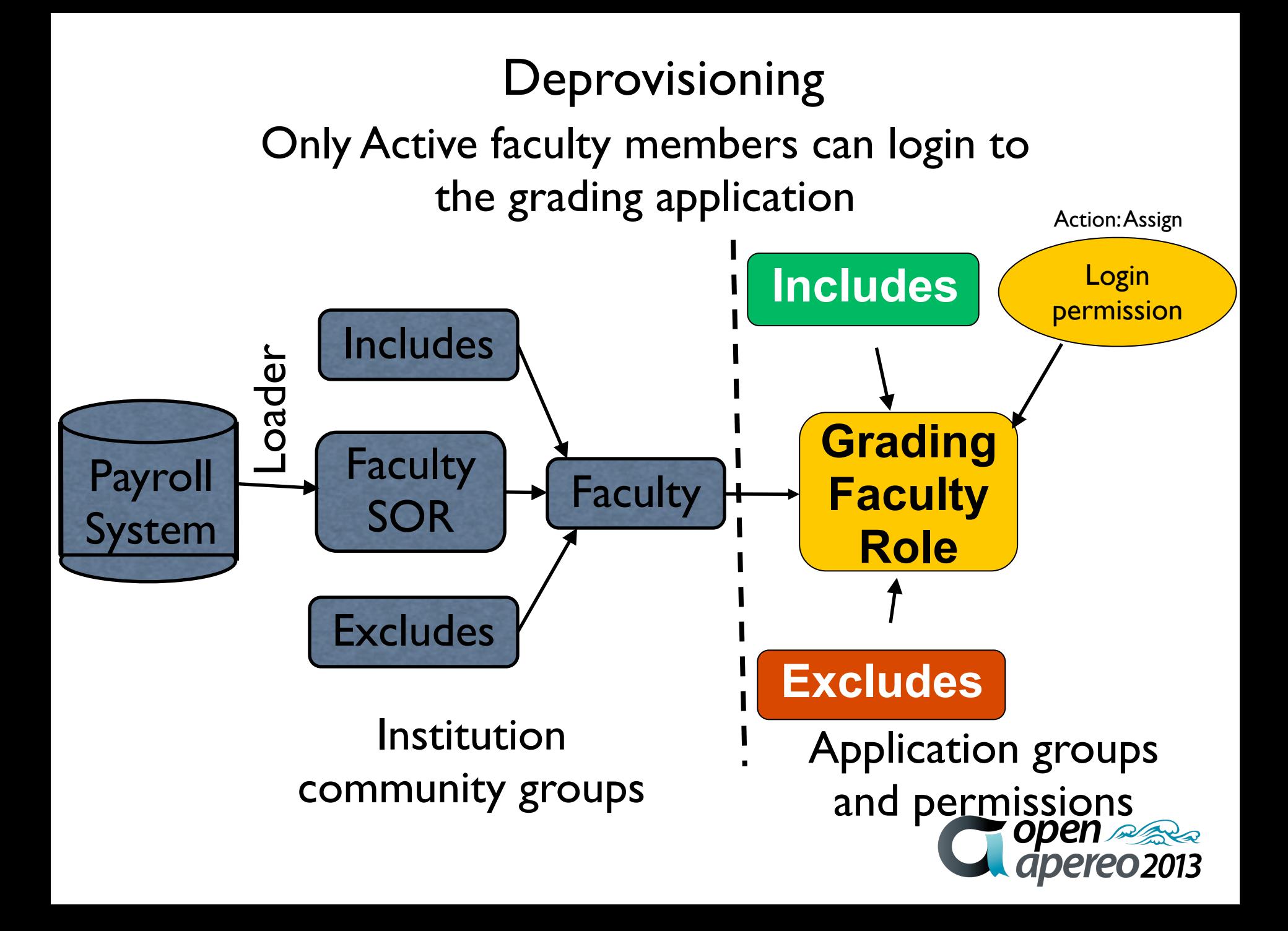

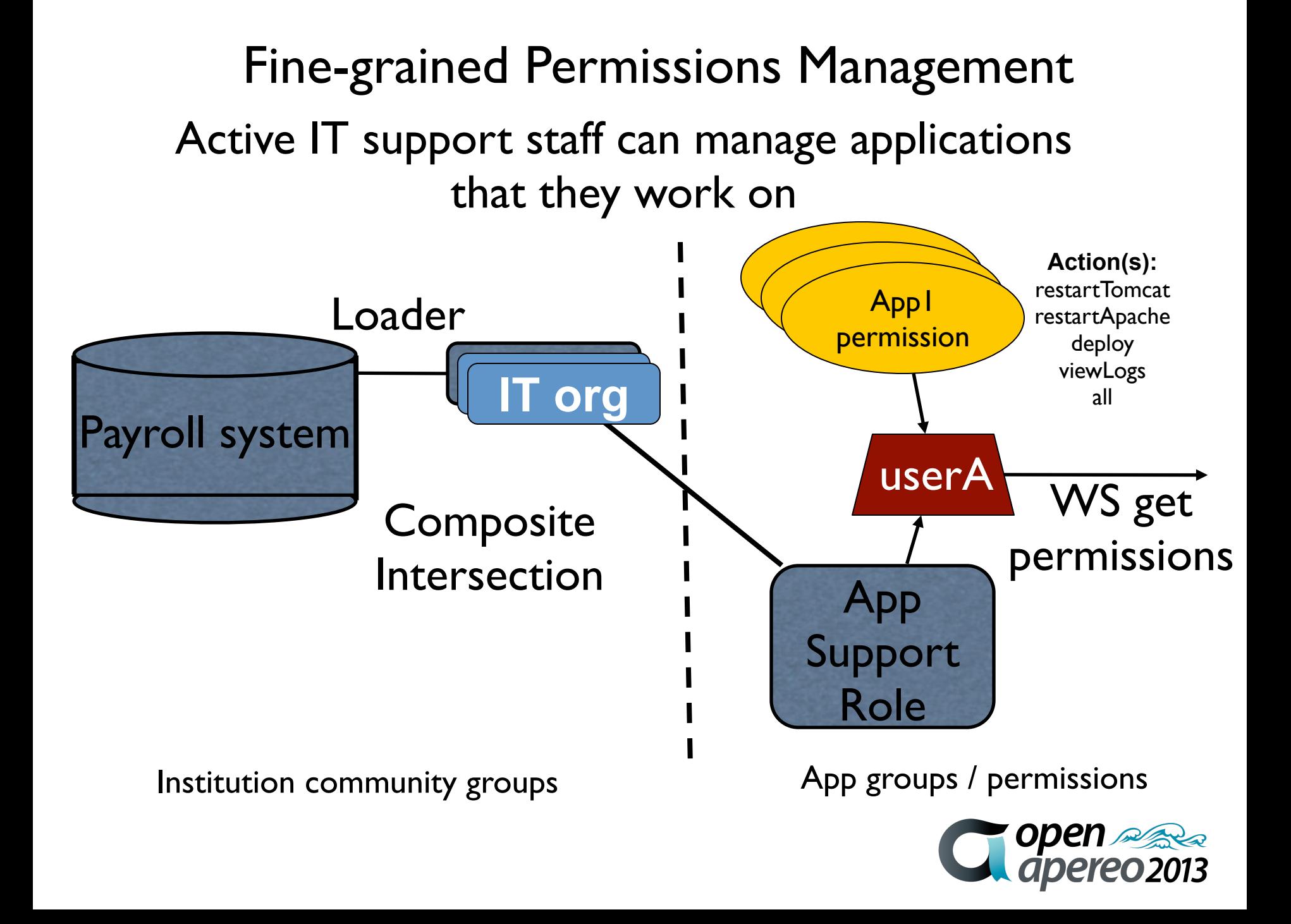

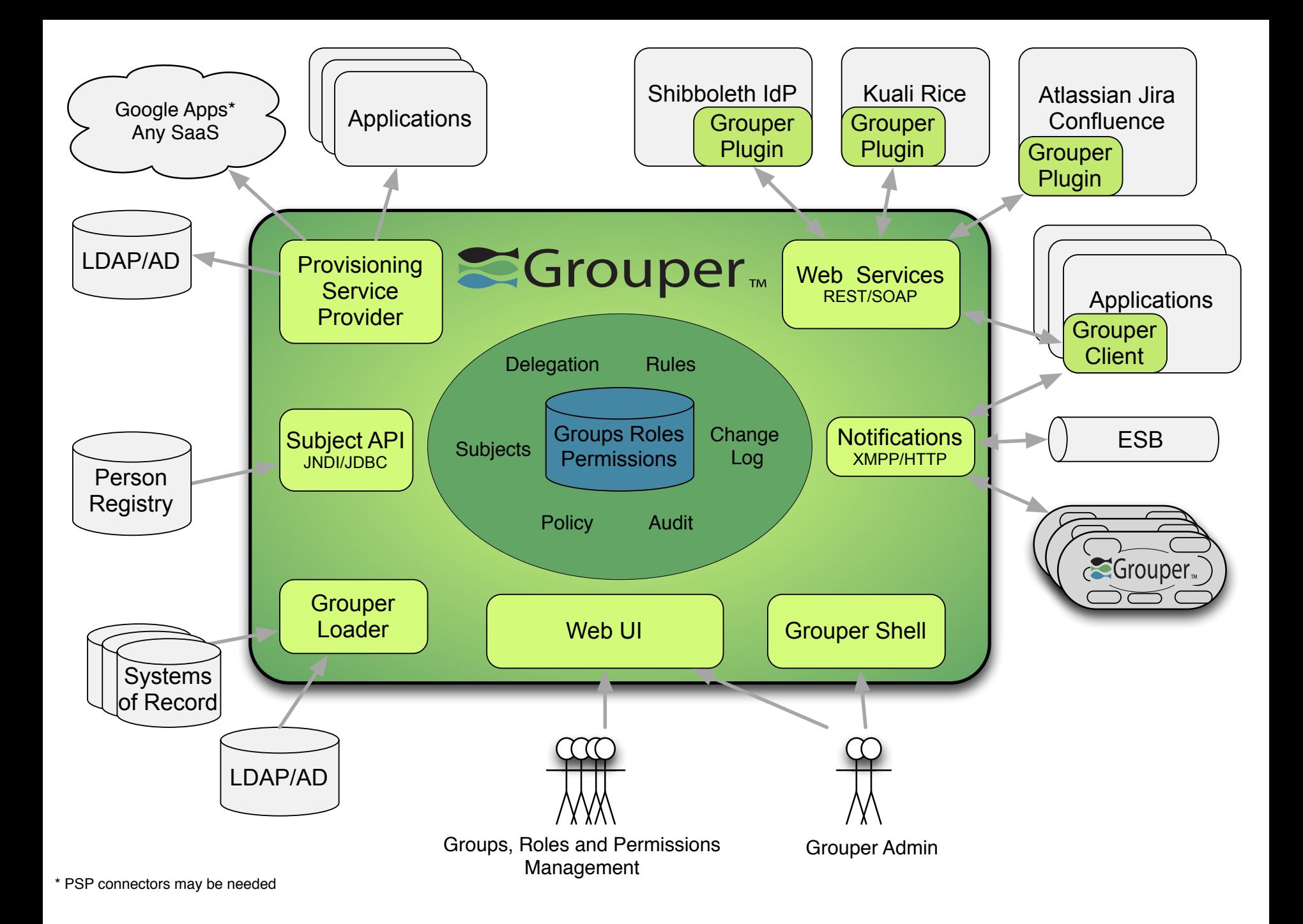

#### Provisioning Authorization Data

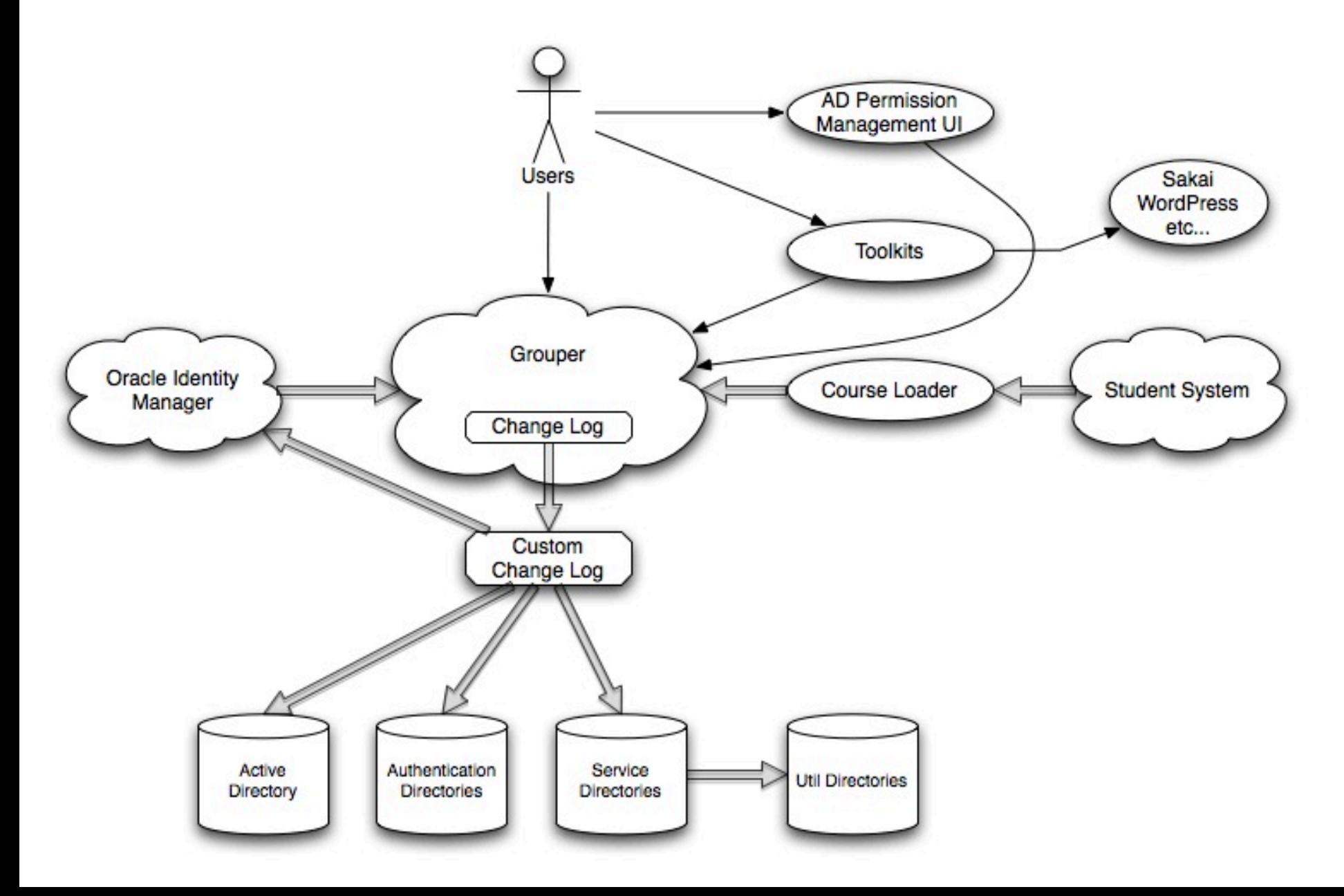

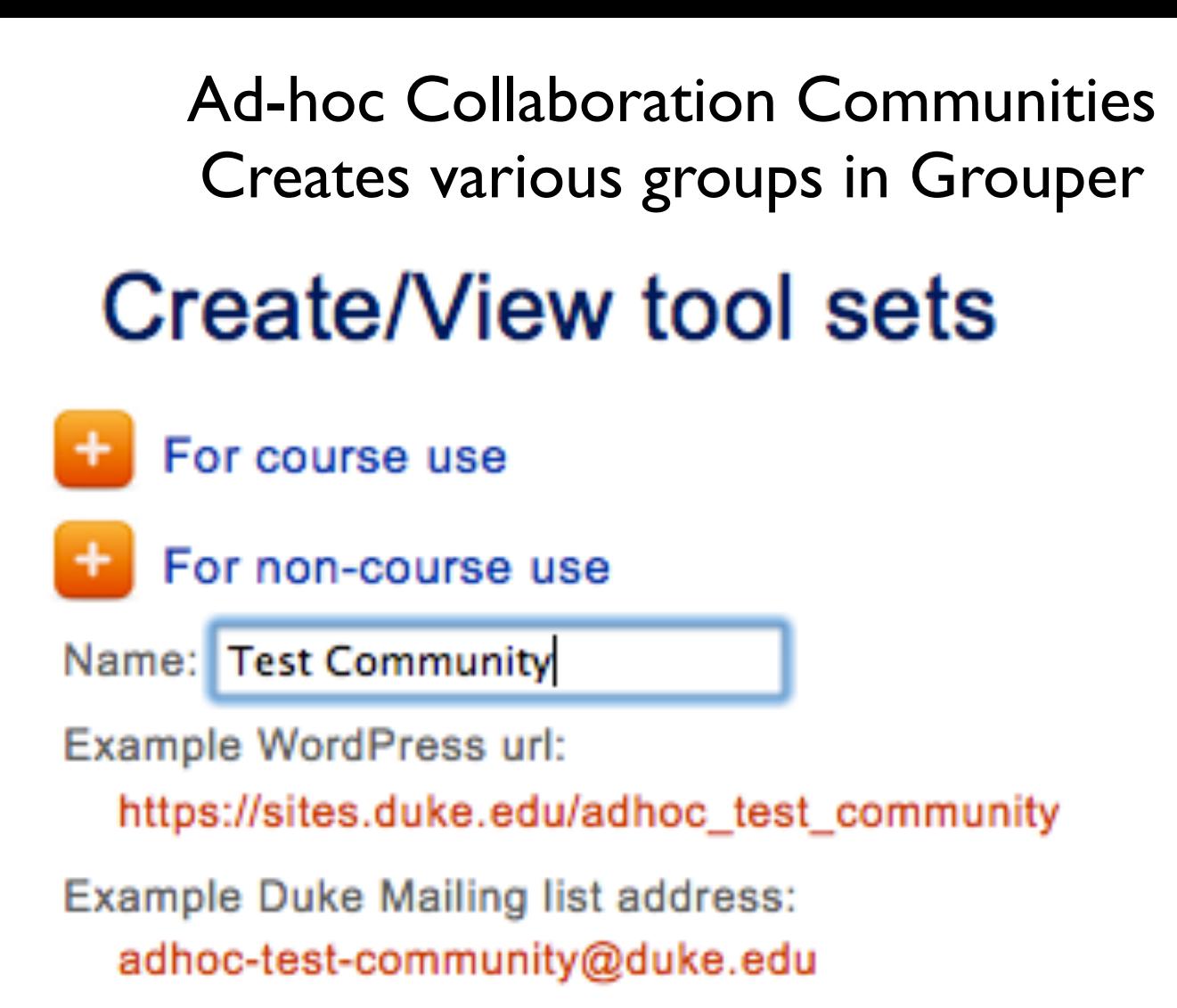

Create

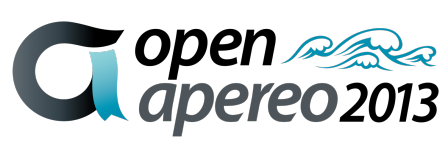

#### **Tool Set for Test Community**

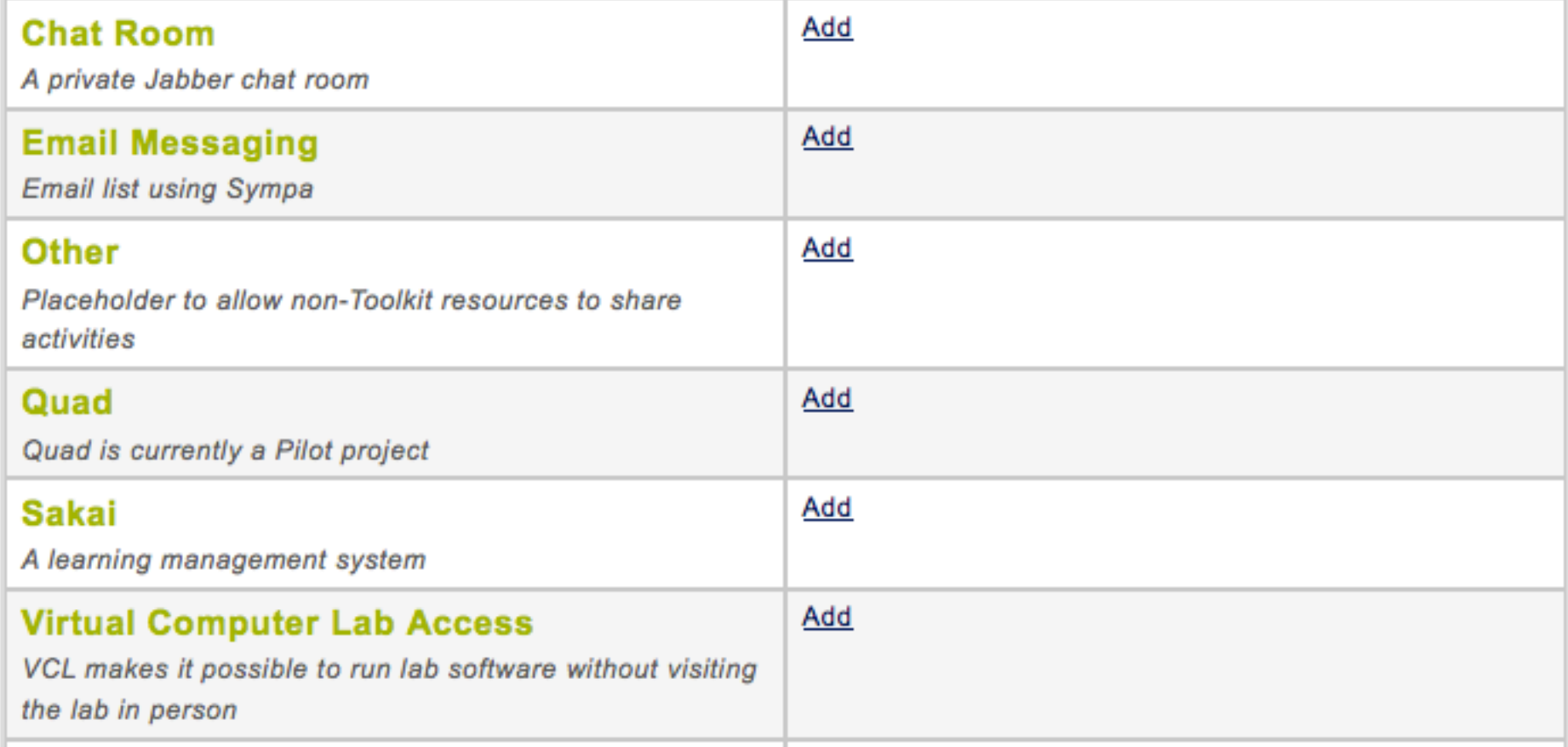

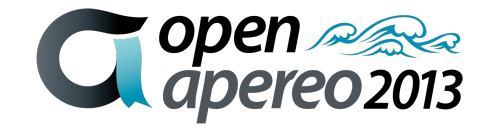

#### **Groups and Roles for: Test Community**

Use the links on this page to add or remove anyone with a Duke NetID from your course tool set. You can also add and remove guests with a Yahoo, Gmail or AOL email address. Once you add members to a group in Toolkits and set their roles, those members and their permissions are duplicated across all applications you open up to the community. Note that officially registered students, TAs, and instructors are automatically included in the appropriate groups and do not need to be added by hand.

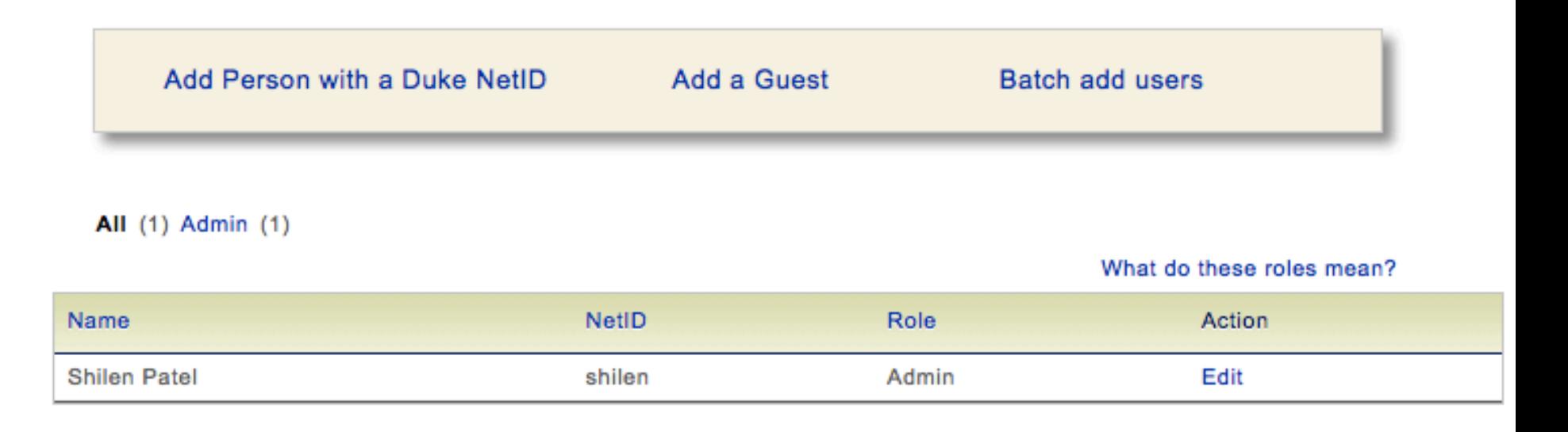

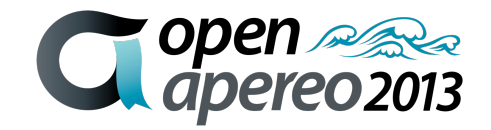

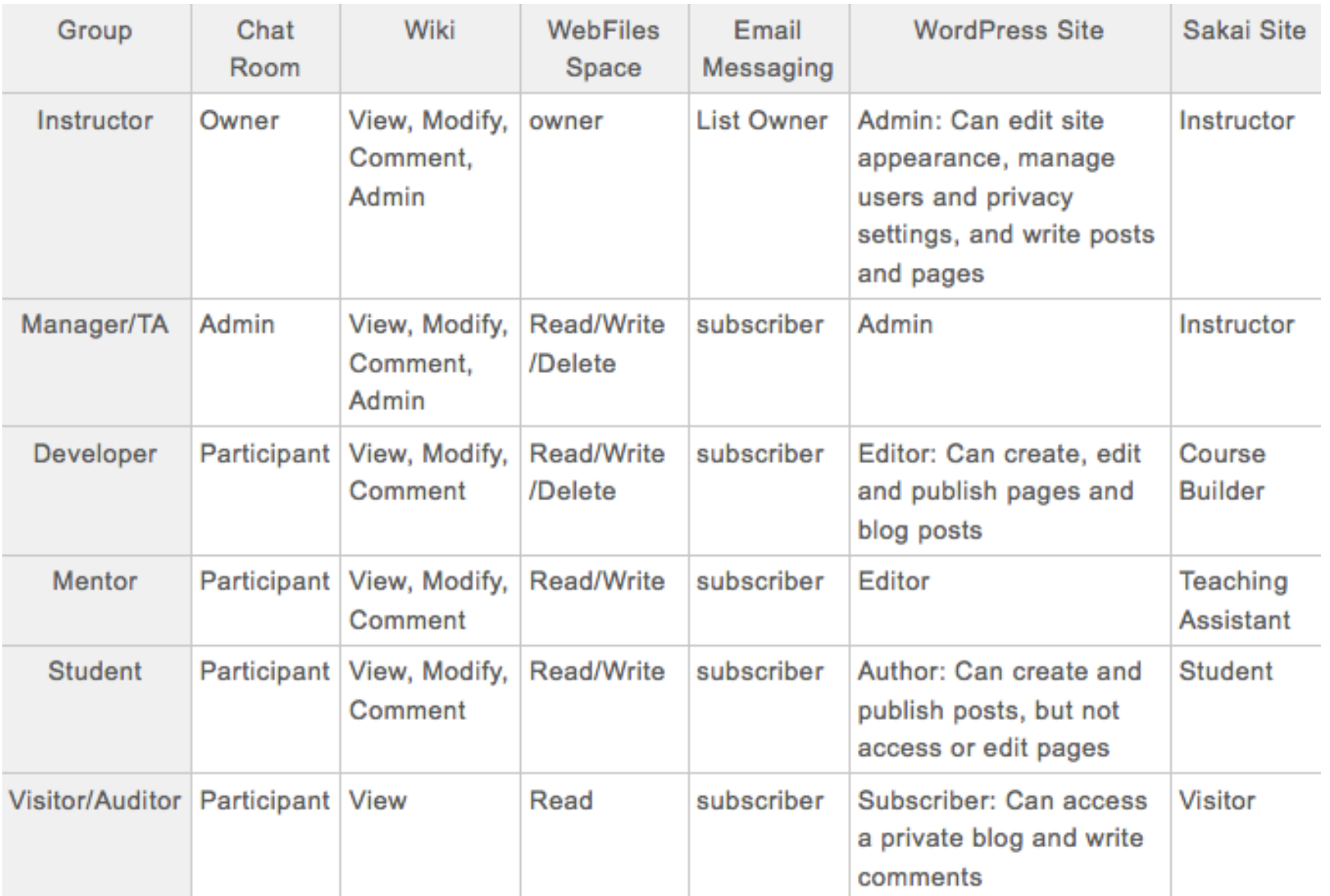

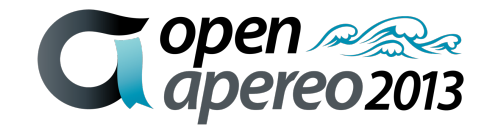

## **Tom Barton's UChicago group memberships**

Welcome Thomas Barton Act as self Change

#### My enrollment

#### My memberships

#### **Join groups**

My responsibilities

**Manage groups** 

**Create groups** 

My tools

**Explore** 

**Search** 

**Folder workspace** 

**Group workspace** 

**Entity workspace** 

Help

#### Grouper is sponsored by

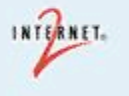

#### **My memberships**  $\theta$

To find groups in which you are a member, you can:

- Browse the groups hierarchy
- List your groups
- Search for groups by name

**Browse or list groups @** 

**Show folders and groups** 

#### Showing 1-50 of 145 items

**11 Grouper Administration: Wheel Group 11 The University of Chicago:Applications:aams:Create ChicagoID 11** The University of Chicago:Applications:aams:roles:trusted **11** The University of Chicago:Applications:Bulkmail:Recipients:All Recipient Groups **11** The University of Chicago:Applications:Bulkmail:Recipients:Students:All Students 11 The University of Chicago: Applications: Bulkmail: Recipients: Students: Graduate Students 11 The University of Chicago:Applications:Bulkmail:Recipients:Students:Undergraduate Students **22 The University of Chicago:Applications:Bulkmail:users** 22 The University of Chicago:Applications:Bulkmail:Users:3 22 The University of Chicago:Applications:Bulkmail:Users:4 **11** The University of Chicago: Applications: Bulkmail: Users: Bulkmail Users **11** The University of Chicago: Applications: Business Objects Enterprise: irf: users **22 The University of Chicago:Applications:Chalk:Authorized 11** The University of Chicago: Applications: Chalk: Eligible Factor **11** The University of Chicago:Applications:CityRyde:authorized **11** The University of Chicago: Applications: City Ryde: Eligible Factor 22 The University of Chicago:Applications:Cmail:users:authorized  $\sum$ **11** The University of Chicago:Applications:Cmail:users:eligible factor

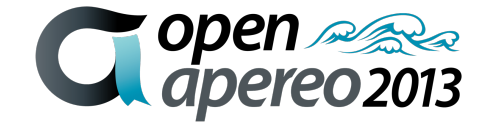

### **Memberships become LDAP attributes**

dn: uid=tbarton,ou=people,dc=uchicago,dc=edu ucismemberof: uc:org:nsit:integration:techag ucismemberof: uc:org:nsit:srdirs ucismemberof: uc:org:nsit:integration:iteco:wr ucismemberof: uc:applications:confluence:NSIT:esx ucismemberof: uc:org:nsit:integration:iteco:rd

#### $\mathbf{u} \cdot \mathbf{v} = \mathbf{v} \cdot \mathbf{v}$ uclsMemberOf : uc:applications:vpn:authorized

ucismemberof: uc:applications:bulkmail:users ucismemberof: uc:org:library:gnet:admins ucismemberof: uc:applications:gnetid:admins ucismemberof: uc:applications:wireless:authorized ucismemberof: uc:applications:cmail:users:authorized ucismemberof: uc:reference:affiliations:effective:staff 22 April 2012

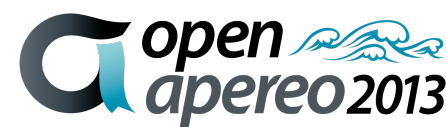

#### **UChicago applications managed by Grouper, so far**

aams Ad Astra Bulkmail Business Objects Enterprise **Chalk CityRyde Cmail** cnet **Confluence** Directory Administration dmca Facilities SIMS gnetid grouper

im isx IT Ecosystem Lab School LDAP lists Mail Forwarding Mail Quarantine Microsoft Exchange modem pool monitoring myUChicago Non-po **Onecard** online directory password expiration

Service Now sharepoint shibboleth statements portlet SVN tank unifiedcomm versions virtualization voip vpn web hosting webproxy webshare webspace wireless

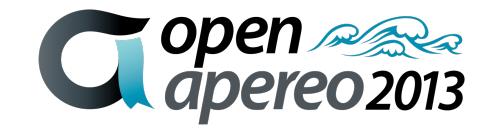

#### **Roadmap – v2.2**

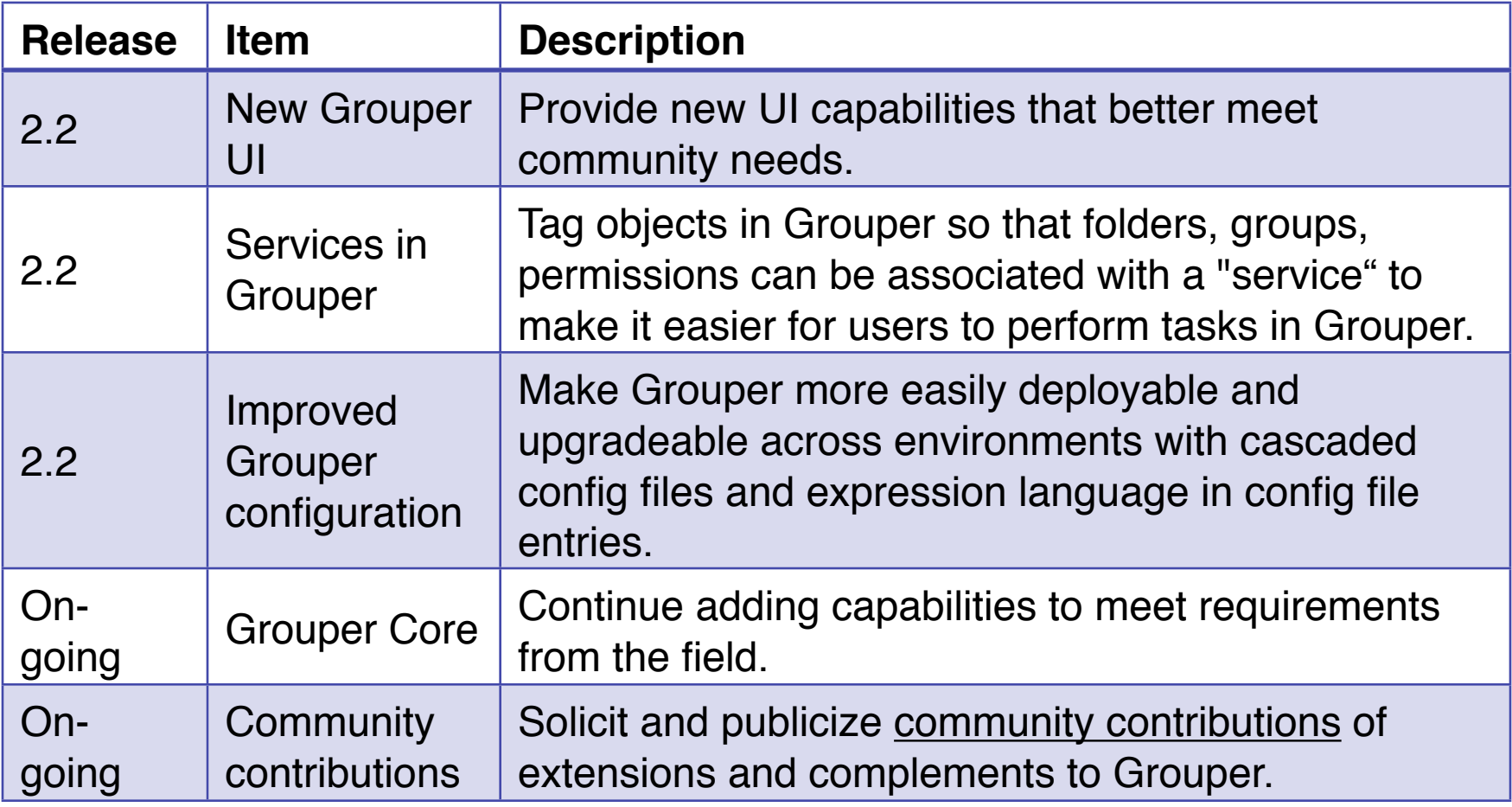

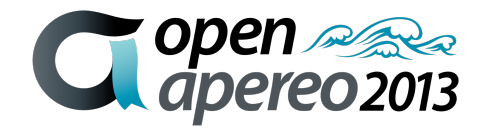

#### **Roadmap – v2.2**

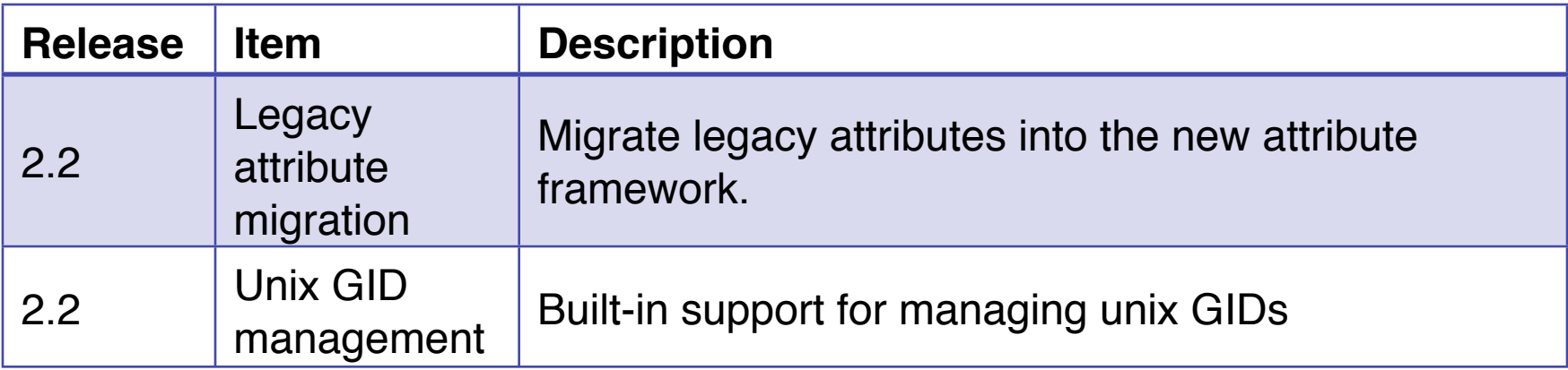

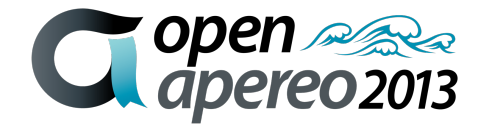

### **Penn and Grouper**

- Used Grouper centrally at Penn for 5 years
- 120k groups
- 2.7 million immediate memberships
- 10k permission assignments
- We use: UI, WS, GSH, loader, LDAP, client, external users, workflow with Kuali Rice edoclite, heavily delegated

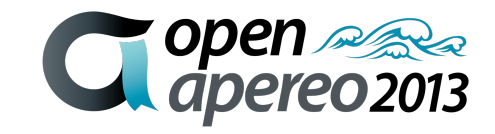
# **Penn Grouper project team**

- ~20% technical person
- $\sim$ 20% data analyst
- Small requirements from various other people: manager, sysadmins, ldap admins, etc
- Note: during upgrades time requirements increase, these are average times

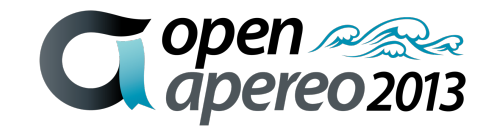

# **Example application: Qualtrics**

- Cloud survey tool which is not licensed to everyone at Penn
- People in various schools or centers see a different branded site
- Loader manages affiliate groups
- Responsible parties can add ad hoc members
- Shib entitlements communicate rights to

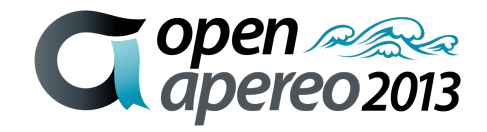

# **Example application: Qualtrics (continued)**

Search results for: qualtrics

11 penn:evp:businessServices:apps:qualtrics:qualtricsBsd 11 penn:evp:businessServices:apps:qualtrics:qualtricsBsd\_systemOfRecord 11 penn:evp:businessServices:apps:qualtrics:qualtricsDental 11 penn:evp:businessServices:apps:qualtrics:qualtricsDental\_systemOfRecord 11 penn:evp:businessServices:apps:qualtrics:qualtricsDesign 11 penn:evp:businessServices:apps:qualtrics:qualtricsDesign\_systemOfRecord 11 penn:evp:businessServices:apps:qualtrics:qualtricsGse 11 penn:evp:businessServices:apps:qualtrics:qualtricsGse\_systemOfRecord 11 penn:evp:businessServices:apps:qualtrics:qualtricsInstResearch 11 penn:evp:businessServices:apps:qualtrics:qualtricsInstResearch\_systemOfRecord 11 penn:evp:businessServices:apps:qualtrics:qualtricsIsc 11 penn:evp:businessServices:apps:qualtrics:qualtricsLaw 11 penn:evp:businessServices:apps:qualtrics:qualtricsLaw systemOfRecord 11 penn:evp:businessServices:apps:qualtrics:qualtricsNotMember 11 penn:evp:businessServices:apps:qualtrics:qualtricsNotMember\_systemOfRecord 11 penn:evp:businessServices:apps:qualtrics:qualtricsNursing 11 penn:evp:businessServices:apps:qualtrics:qualtricsNursing systemOfRecord 11 penn:evp:businessServices:apps:qualtrics:qualtricsSas 11 penn:evp:businessServices:apps:qualtrics:qualtricsSas\_systemOfRecord 11 penn:evp:businessServices:apps:qualtrics:qualtricsSeas 11 penn:evp:businessServices:apps:qualtrics:qualtricsWharton 11 penn:evp:businessServices:apps:qualtrics:qualtricsWharton\_systemOfRecord 11 penn:gse:apps:qualtrics:qualtricsUsers 11 penn:gse:apps:qualtrics:qualtricsUsers systemOfRecord 11 penn:seas:security:qualtrics:qualtricsUsers 30 Altest:seas:wsk:qualtricsUsers

 $\mathbf{v} \sim \mathbf{v}$  and  $\mathbf{v} \sim \mathbf{v}$ 

## **Example application: custom app admin console**

- Custom app framework does groups (pre-dated Grouper)
- Integrated so groups could be linked externally to Grouper
- For admins (all powerful), it is required that users be in the

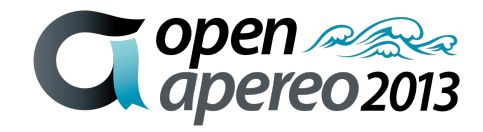

#### **Example application: custom app admin console (continued)**

#### **Membership list**

- Show DIRECT members of this group
- Show INDIRECT members of this group
- Show ALL members of this group (direct and indirect)

#### **Change display**

**Change sort attribute** First name v

This group has no direct members

This is a composite group

11 penn:isc:ait:apps:fast:fastAdmins system of record

intersection

11 penn:community:employee:org:91XX - Information Systems and Computing Parent:91XX - Information Systems and Computing Parent

Remove composite group Replace composite factors Back to group summary

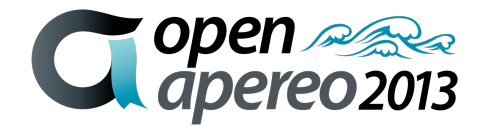

# **Example application: Confluence wiki**

- Confluence (our version at least) can have external groups (hopefully ldap)
- We externalized users and groups so we have single signon, and ability to use Grouper features:
	- Loader Auto-deprovisioning
	- Reuse groups in other apps
	- Central report to see who has what

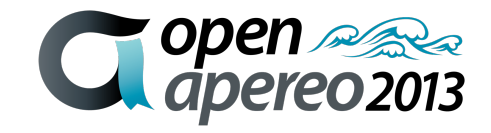

### **Example application: Confluence wiki**

• Note: we have a rule for auto-assigning privileges

Error: Too many results returned by one or more data sources - displaying truncated result set. Please narrow your search

#### Search results for: confluence

**11** penn:isc:ait:apps:atlassian:groupsConfluence:direct lending admin 11 penn:isc:ait:apps:atlassian:groupsConfluence:direct\_lending\_contributors 11 penn:isc:ait:apps:atlassian:groupsConfluence:direct lending viewers 11 penn:isc:ait:apps:atlassian:groupsConfluence:dw\_refresh\_admin 11 penn:isc:ait:apps:atlassian:groupsConfluence:dw\_refresh\_contributors 11 penn:isc:ait:apps:atlassian:groupsConfluence:era\_admin 11 penn:isc:ait:apps:atlassian:groupsConfluence:era\_contributors ttpenn:isc:ait:apps:atlassian:groupsConfluence:era\_viewers 11 penn:isc:ait:apps:atlassian:groupsConfluence:harts 11 penn:isc:ait:apps:atlassian:groupsConfluence:international\_activities\_contributors penn:isc:ait:apps:atlassian:groupsConfluence:isc admin penn:isc:ait:apps:atlassian:groupsConfluence:isc\_ait penn:isc:ait:apps:atlassian:groupsConfluence:isc\_contributors 11 penn:isc:ait:apps:atlassian:groupsConfluence:isc\_finance\_hr **11** penn:isc:ait:apps:atlassian:groupsConfluence:isc\_nt

## **Grouper loader**

- Daemon that periodically sync'ed external sources with Grouper
- Can work for groups or permissions (e.g. org chart)
- SQL or LDAP sources (note: PSP does LDAP too)
- Grouper admins can configure jobs based on attributes

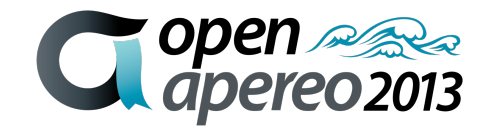

### **Grouper loader (continued)**

- Can sync multiple groups from one query/filter (e.g. courses or orgs)
- Penn has 92 SQL Grouper Loader jobs
- Generally we run these daily, though some run a handful of times throughout the day

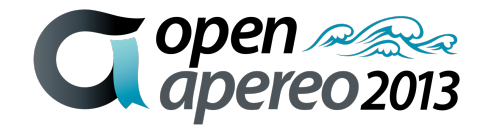

# **Provisioning**

- Grouper PSP can provision grouper data to LDAP or AD (other targets can be created)
- Grouper change log can send notifications to XMPP, ESB, etc (other targets can be created)
- Generally we aim for periodic full refresh, with near real time updates

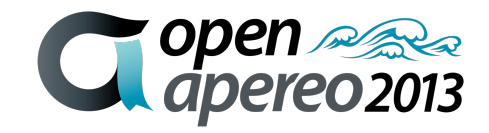

# **Auditing**

- "User audit" will audit who does what
- Point-In-Time auditing will keep track of the history of the repository
	- Who was in this group at a point in time (or time range) in the past
	- Who are all the people who have been in this group
	- What groups was this person in at a point in the past (or time range)

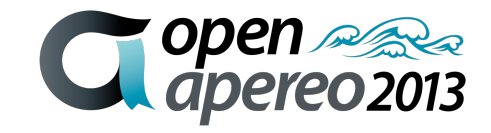

#### **Grouper Kuali Rice edoclite workflow**

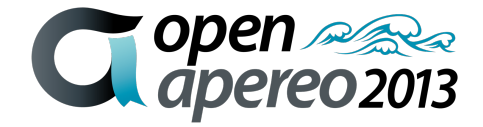

# **Paper form screenshot**

• In 2009 Penn wanted to convert paper access management forms to eForms

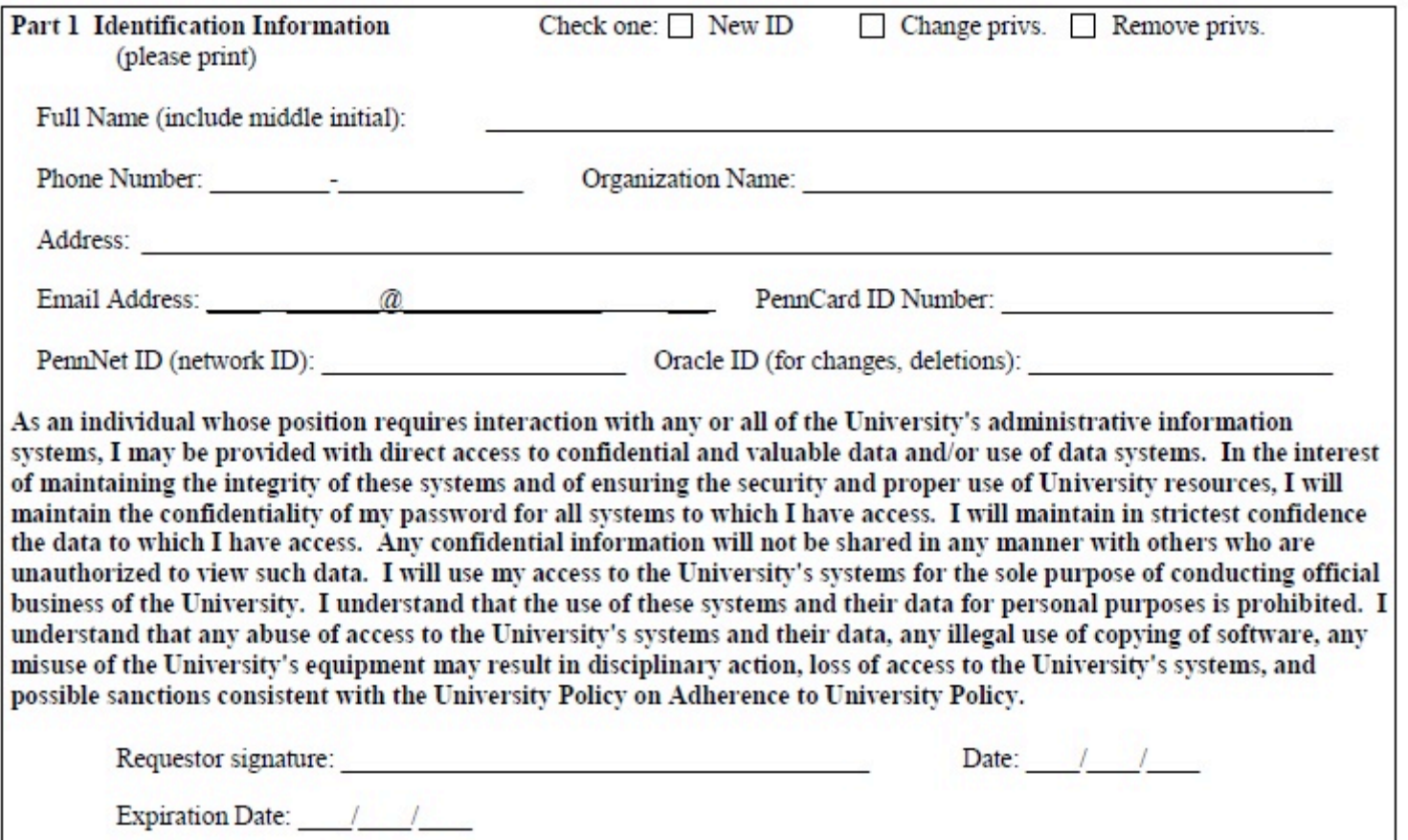

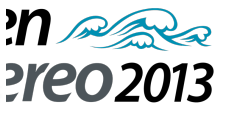

# **Paper form screenshot**

#### **(continued)**

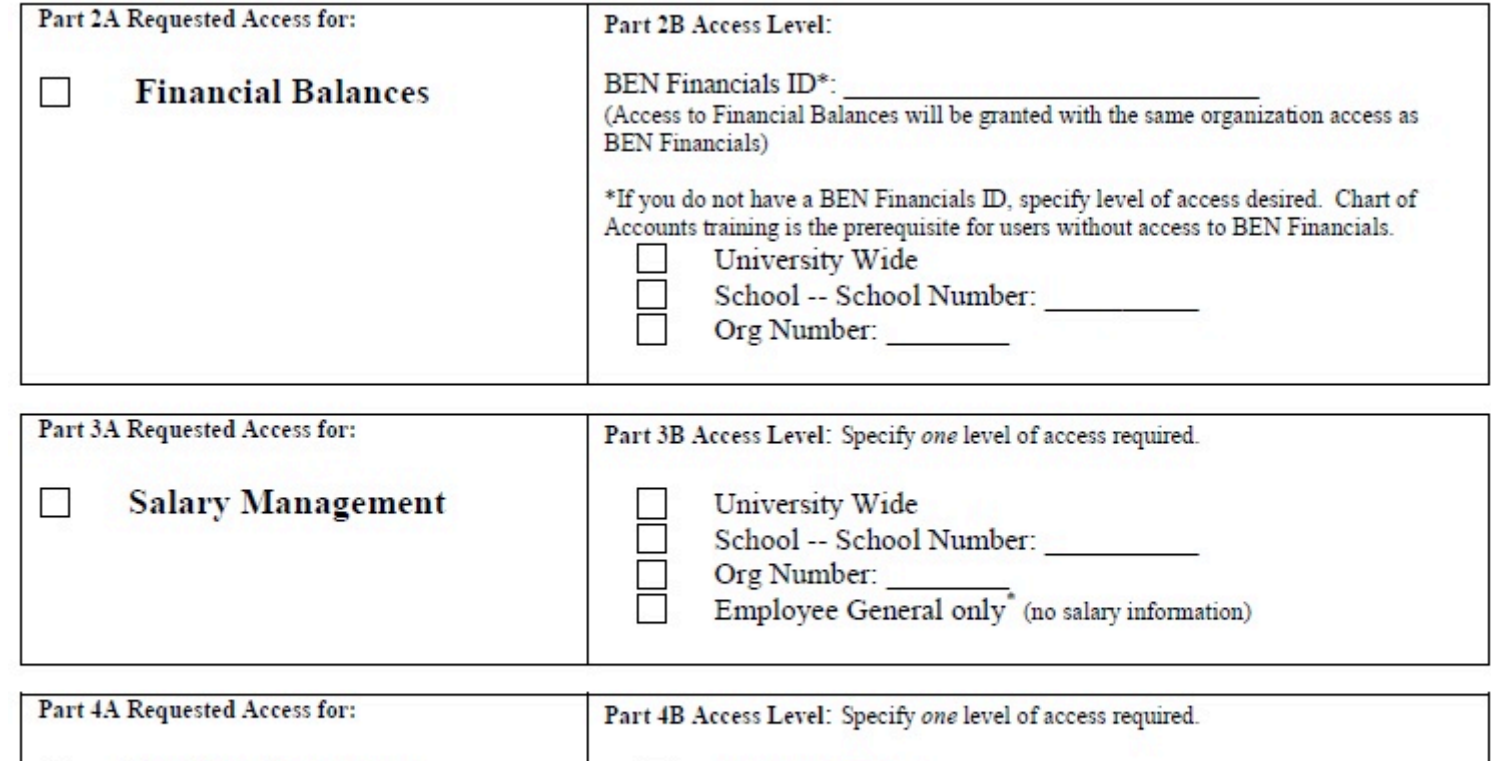

University Wide

School -- School Number:

 $\Box$ 

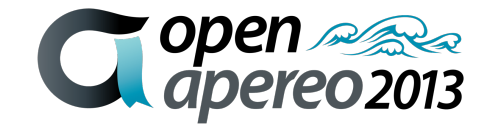

**Position Inventory** 

# **Paper form screenshot**

#### **(continued)**

(commune on second page)

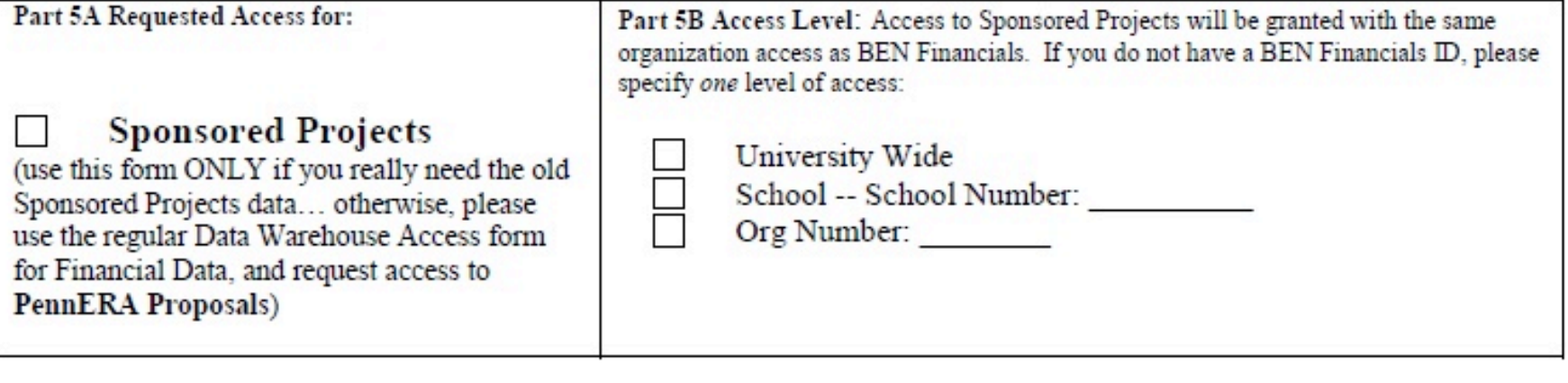

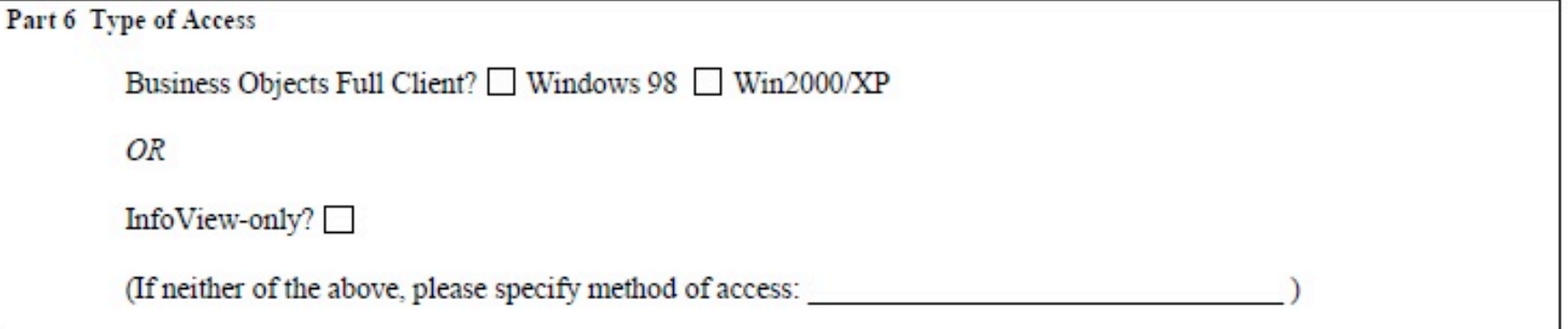

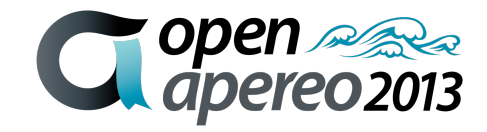

# **Paper form screenshot (continued)**

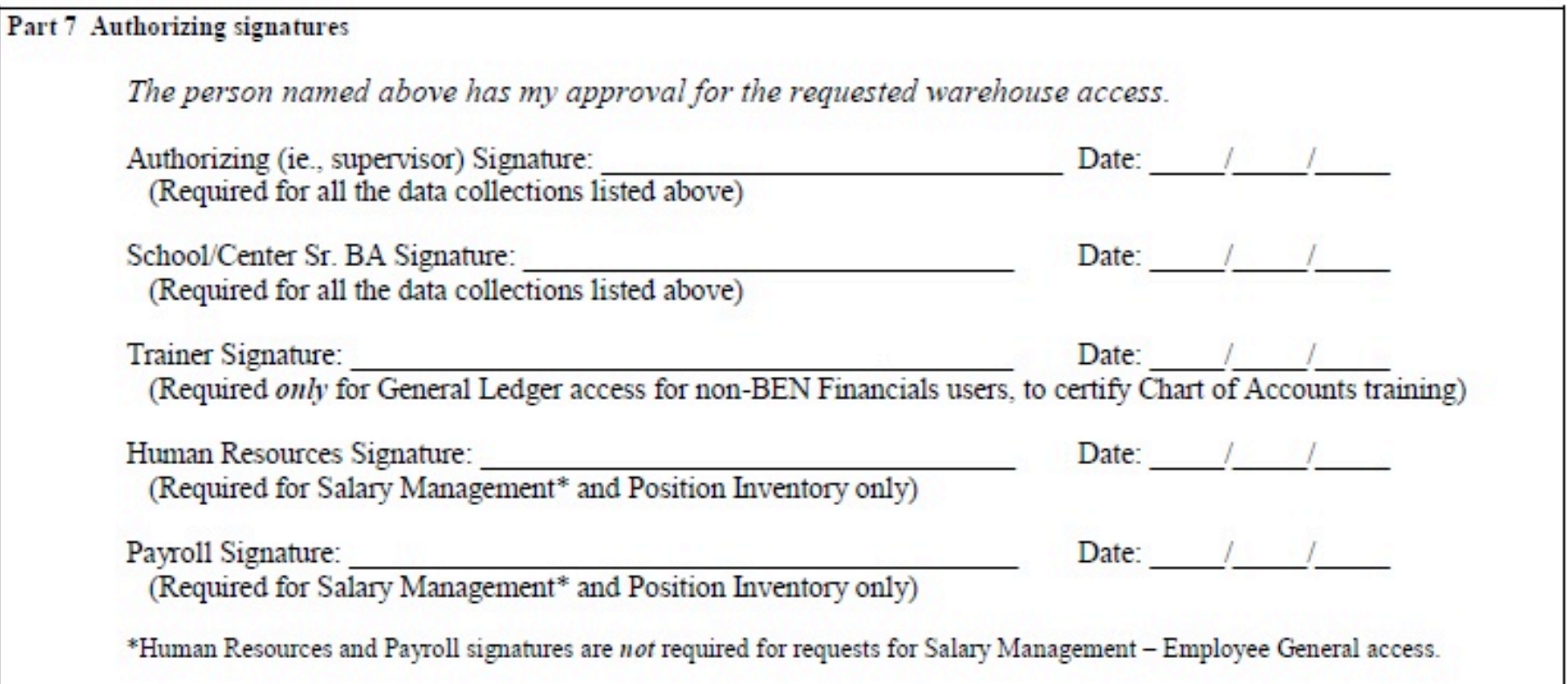

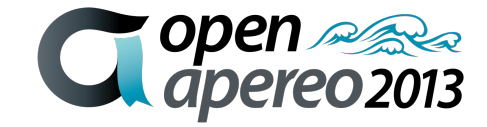

# **Paper form screenshot (continued)**

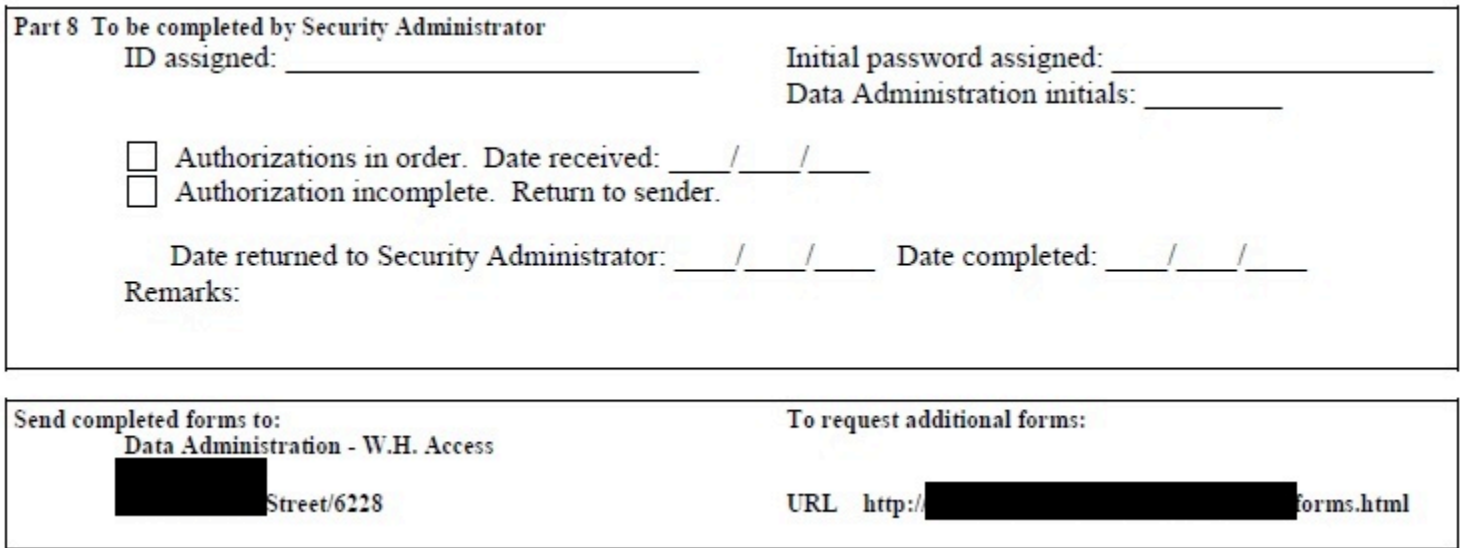

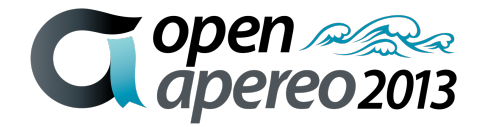

# **Paper form existing list**

To request authorization and access, you must submit a Data Warehouse Access Request Form for each data collection you need. Be sure to check the appropriate check box on each form if you plan to use Business Objects or InfoView only. Select the form from these data collections:

- Advancement Data Collection (information from ATLAS)
- Assets Data Collection (property management asset information from the BEN Assets module of BEN Financials)
- **BRIM Data Collection (Office of Research Services' Billing and Receivables** Management)
- Express Mail Collection (access to Express Mail detail data)
- Faculty Data Collection (information from the Faculty Information System)
- FRES Work Requests Data Collection (information from Facilities and Real Estate Services Facility Focus System)
- General Ledger, Salary, Position Inventory and PennERA Proposals Data Collections

(Note: You may also this form to request access only to EMPLOYEE GENERAL and related tables, for the purposes of viewing basic employee and primary appointment information with no salary or job details.)

- Sponsored Projects version of the financial collection form (used only for access to old Sponsored Projects data, not Proposals)
- Graduate Admissions (for graduate and professional school reporting)
- ISC Billing Data Collection (access to Network billing, Telecommunications, and

# **Requirements**

- Autofill personal information
- Common includes (privacy statement)
- Fill out form on behalf of someone else
- Org chart picker for data access
- Person picker from group (employee)
- Notification to requester when complete
- Report on form data
- Should require no Java to create forms

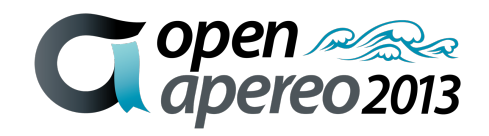

# **Routing requirements**

- Route to members of Grouper group
- Route to selected group (pick school)
- Ability to return to previous route node
- Route to multiple groups at once
- Conditional routing
- Dynamic routing to someone entered on form

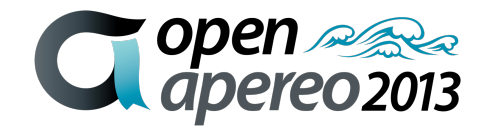

# **Security requirements**

- Submitters can see current and past forms
- Approvers can see current and past forms
- Certain people can edit certain forms

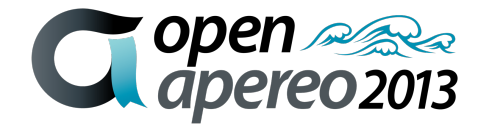

# **Kuali Rice overridable services**

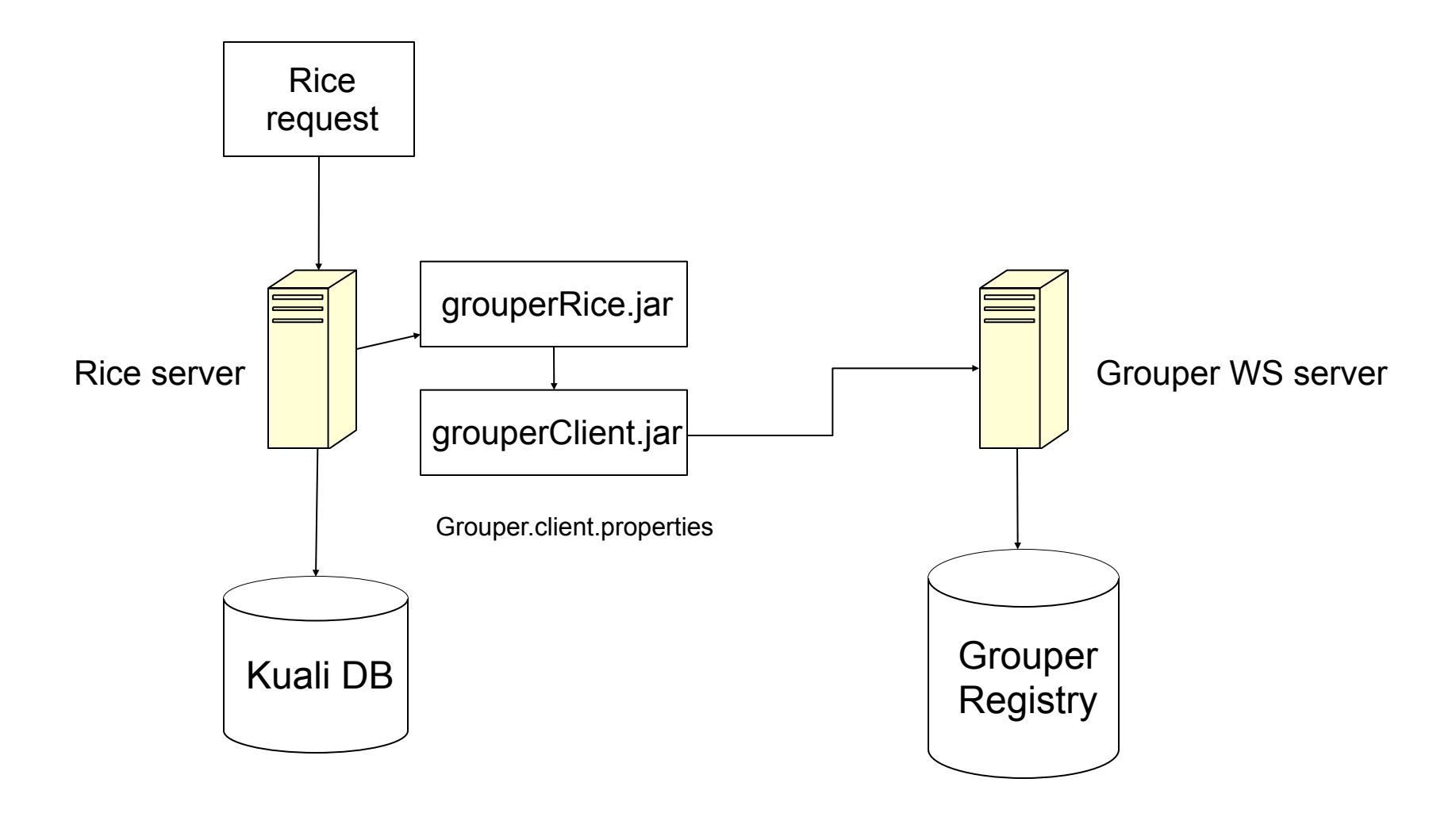

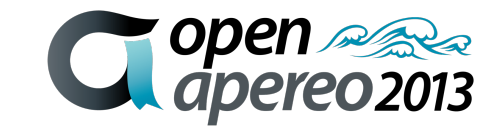

49 – 06/02/13, © 2009 Internet2

# **eForms workflow with Grouper**

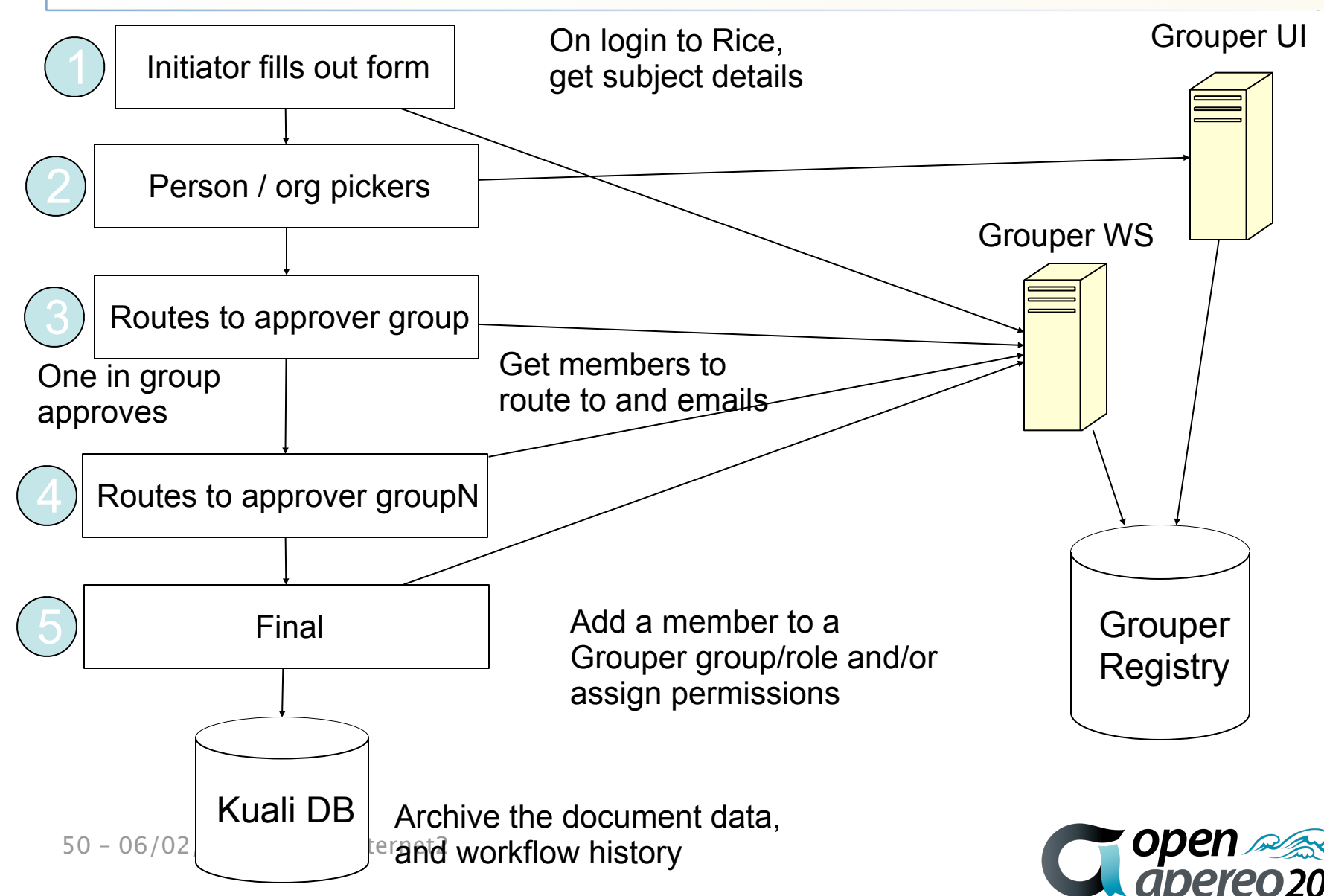

# **Salary management eForm**

#### Create date: 07:50 PM 11/07/2010 Document ID: 3196 **Access Request Form: Data Warehouse Salary Management Collection**

#### **Requester Information:**

Please complete the fields below, and then dick the route button to initiate your request. Fields with an asterisk (\*) are required.

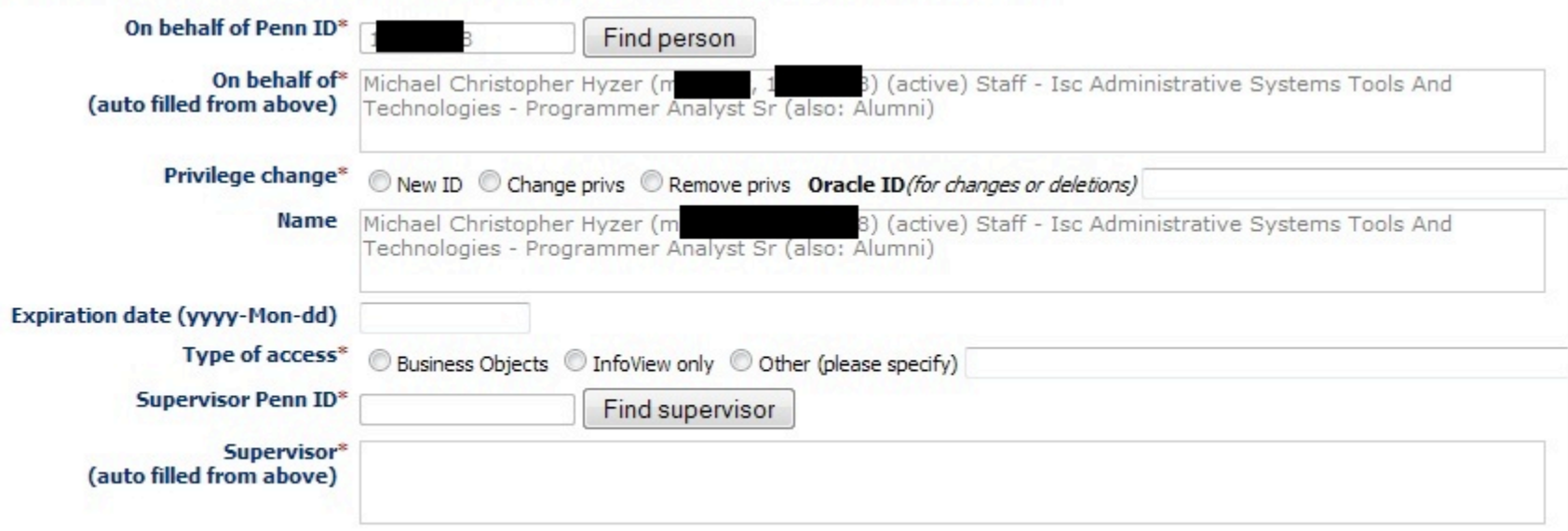

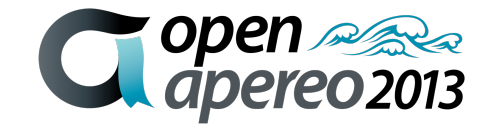

Form name: Salary Management access

Form status: INITIATED

# **Salary management eForm (continued)**

Please specify level of access desired by selecting ORGs in the fields provided below.

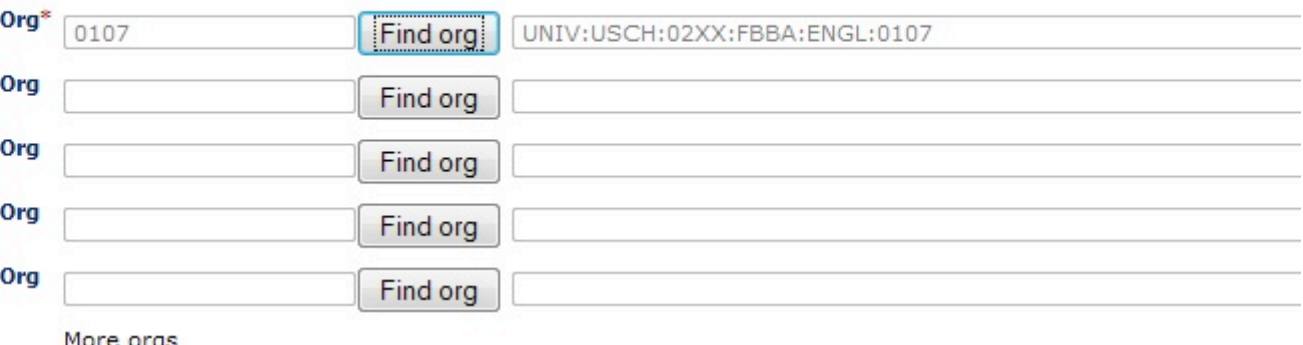

As an individual whose position requires interaction with any or all of the University's administrative information systems, I may be provided with direct access to confidential and valuable data and/or use of data systems. In the interest of maintaining the integrity of these systems and of ensuring the security and proper use of University resources, I will maintain the confidentiality of my password for all systems to which I have access. I will maintain in strictest confidence the data to which I have access. Any confidential information will not be shared in any manner with others who are unauthorized to view such data. I will use my access to the University's systems for the sole purpose of conducting official business of the University. I understand that the use of these systems and their data for personal purposes is prohibited. I understand that any abuse of access to the University's systems and their data, any illegal use of copying of software, any misuse of the University's equipment may result in disciplinary action, loss of access to the University's systems, and possible sanctions consistent with the University Policy on Adherence to University Policy.

I will abide by this policy\*

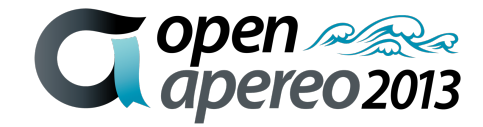

52 – 06/02/13, © 2009 Internet2

# **Salary management eForm**

### **Supervisor Action:**

Please select the appropriate School/Center Access Administrator from the list.

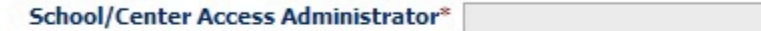

**Form Routing:** 

To add a comment to your request or approval action, enter it in the Note field provided and dick the save button. Click the appropriate button (route, approve, disapprove, etc.) to submit the form for continued processing in the workflow.

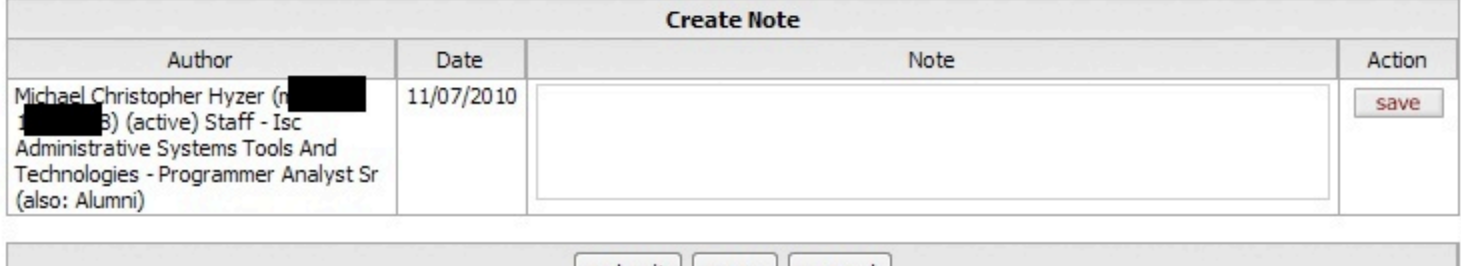

submit save cancel

#### **Implementation Notes:**

For internal ISC use only. The following implementation actions are complete:

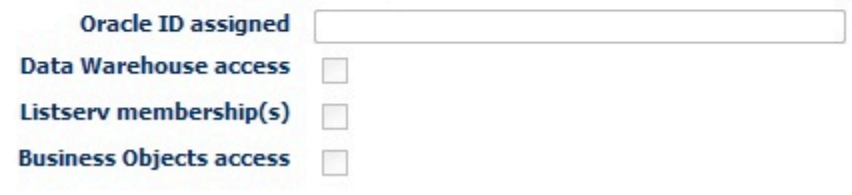

Form template last revised 08/04/2010

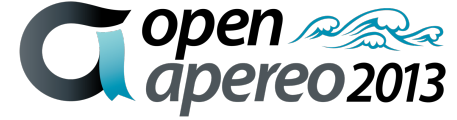

53 – 06/02/13, © 2009 Internet2

# **eForms demo workflow**

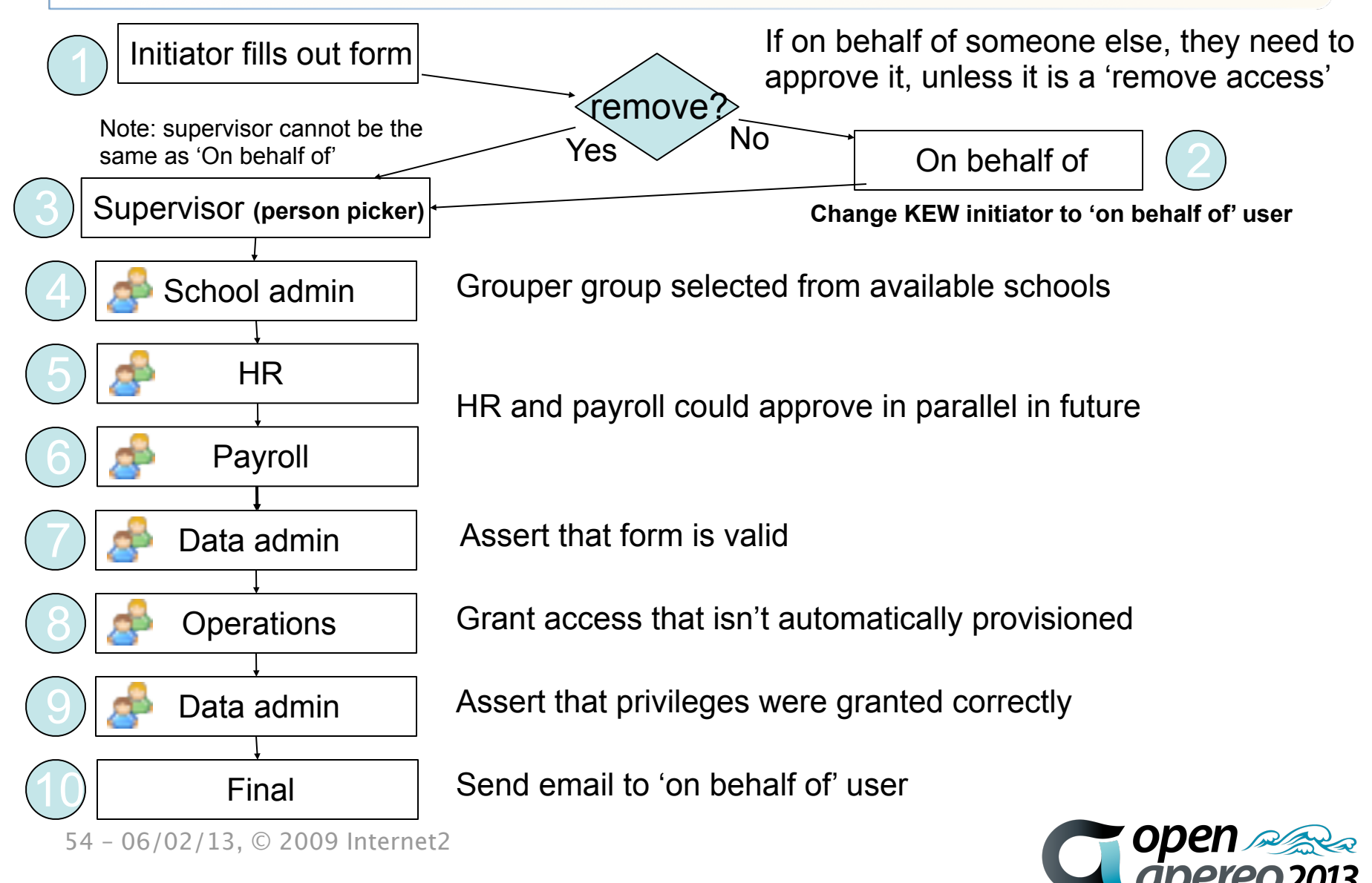

# **Grouper Rice demo**

#### •[Demo movie](http://www.youtube.com/watch?v=CXWyPS1QOAc)

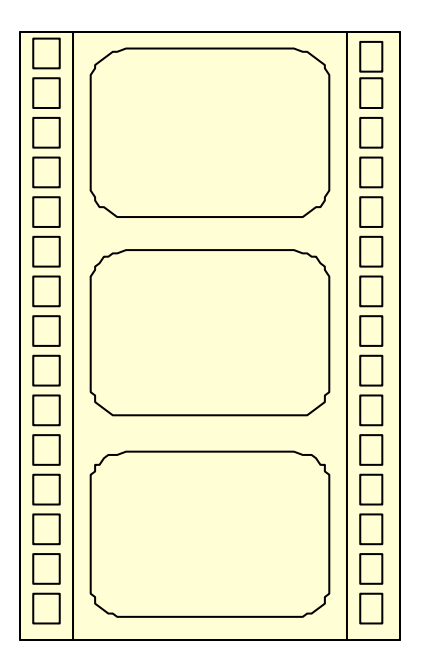

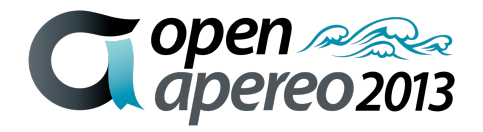

55 – 06/02/13, © 2009 Internet2

# **Grouper Rice group provisioning**

•Grouper can provision groups and permissions when forms are complete, so generally Penn does not use it that way

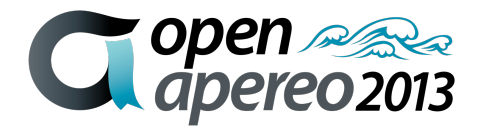

#### **Grouper and external users**

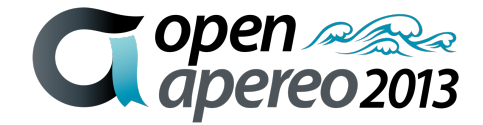

# **Penn's Secure Space**

- Penn launched Secure Space in Fall 2010
- Initially it was for PennKey holders only
- 2011 we enabled external users
- 2013 we will retire this service in favor of Box.net

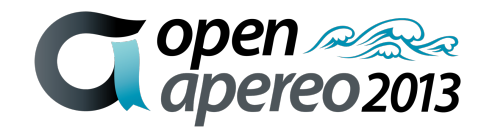

- Secure Space is built on Grouper with three groups per space: admins, users, readonly
- When logging in, the grouper client / WS is used to cache the list of groups for user
- On create/delete space, GC/WS is used to create/delete groups
- Group memberships are managed via the membership lite UI screen

- Penn's Grouper has rules to only allow external users in certain SS folders
- Penn's Grouper external users must be invited to be able to register
- SecureSpace uses InCommon
- EPPN is required for external users
- External users self-register their name, email, institution

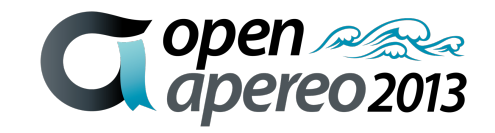

- Penn installed Shibboleth Discovery Service (DS/WAYF), customized:
	- Pennify
	- Support channel
	- Make it easy for Penn users
	- Recommend ProtectNetwork for users who don't have an InCommon account which releases EPPN

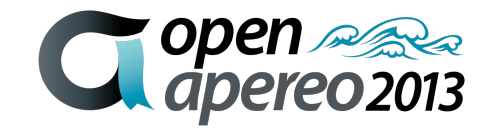

- Grouper shows external users with different icon, and description:
- [unverifiedInfo] First Last institution [externalUserId] userId@institution.suf
- External users do not show in results for groups which do not allow external users
- )emo

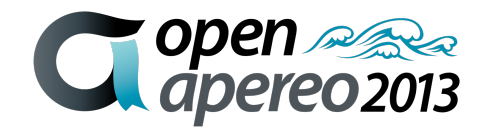

### Thanks!

#### Further information:

#### Infosheets, mail lists, wiki, downloads, etc[:](http://www.internet2.edu/grouper) [www.internet2.edu/grouper](http://www.internet2.edu/grouper)

#### Grouper demo server: <https://grouperdemo.internet2.edu/>